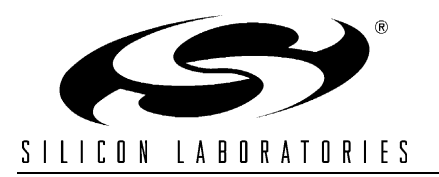

# **TCP/IP LIBRARY PROGRAMMER 'S GUIDE**

## **Relevant Devices**

This application note applies to the following devices:

C8051F120, C8051F121, C8051F122, C8051F123, C8051F124, C8051F125, C8051F126, C8051F127, C8051F130, C8051F131, C8051F132, C8051F133, C8051F020, C8051F021, C8051F022, C8051F023, C8051F340, C8051F341, C8051F342, C8051F343, C8051F344, C8051F345, C8051F346, C8051F347

## <span id="page-0-0"></span>**1. Introduction**

The Silicon Laboratories TCP/IP stack is designed to add network connectivity to the 'F12x, 'F13x, 'F02x, and 'F34x family of microcontrollers. It is highly configurable and has a small memory footprint. The TCP/IP stack is packaged with a Configuration Wizard that can generate the framework code required to develop a networked application and numerous examples to jump-start development and minimize time to market.

The TCP/IP stack includes the following features:

- HTTP web server with CGI scripting, SMTP e-mail client, FTP server, TFTP client, Netfinder, DNS client, and virtual file system.
- Up to 127 simultaneous TCP or UDP sockets. Direct access to sockets allows custom application development.
- Support for Ethernet with DHCP/BOOTP capability. Interfaces to a CP220x through the external memory parallel interface. Custom driver support allows any Ethernet controller to be used.
- Support for PPP and SLIP with customizable modem settings (C8051F12x only). Interfaces to an Si2457 modem through the serial port. Supports any standard "AT" serial modem.

The TCP/IP stack is freely available for use with a Silicon Laboratories MCU and can be downloaded from the Silicon Laboratories web site. It is also included in the Embedded Ethernet Development Kit (Ethernet-DK) and the Embedded Modem Development Kit (Modem-DK), which include:

- C8051F12x Target Board, USB Debug Adapter, and Universal Power Supply.
- AB4 Ethernet Development Board **or** the Si2457FT18-EVB Modem Board and AB3 Modem Adapter Board. **Note:** A direct telephone line or phone simulator is required to communicate with the modem.
- Evaluation version of the Keil C51 toolchain limited to 4 kB object code generated from application code. TCP/IP library code does not count towards the 4 kB limit with BL51 linker Version 5.15 or higher.
- TCP/IP Configuration Wizard to generate custom libraries and example projects that demonstrate how to set up an HTTP web server, send an e-mail, and send and receive TCP and UDP packets.

## <span id="page-0-1"></span>**2. API Function Overview**

The TCP/IP stack provides a set of functions that implement an application programming interface (API). These functions provide the microcontroller an Ethernet or dial-up network interface via the CP220x (Ethernet) or Si2457 (Modem). All low-level hardware details and protocols are handled by the API and do not require management by application code. The API is provided in the form of a library file pre-compiled under the Keil C51 tool chain. (Device firmware must be developed using the Keil C51 tool chain.) Some commonly-used API functions are listed below:

```
mn_init() Initializes all sockets and stack variables
mn_send() Sends data using a TCP or UDP socket
mn_recv() Waits for data to arrive on a TCP or UDP socket
mn_server() Starts an HTTP or FTP Server
mn_smtp_send_mail() Sends an e-mail to an SMTP mail server
```
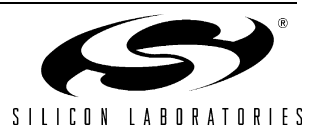

# TABLE OF CONTENTS

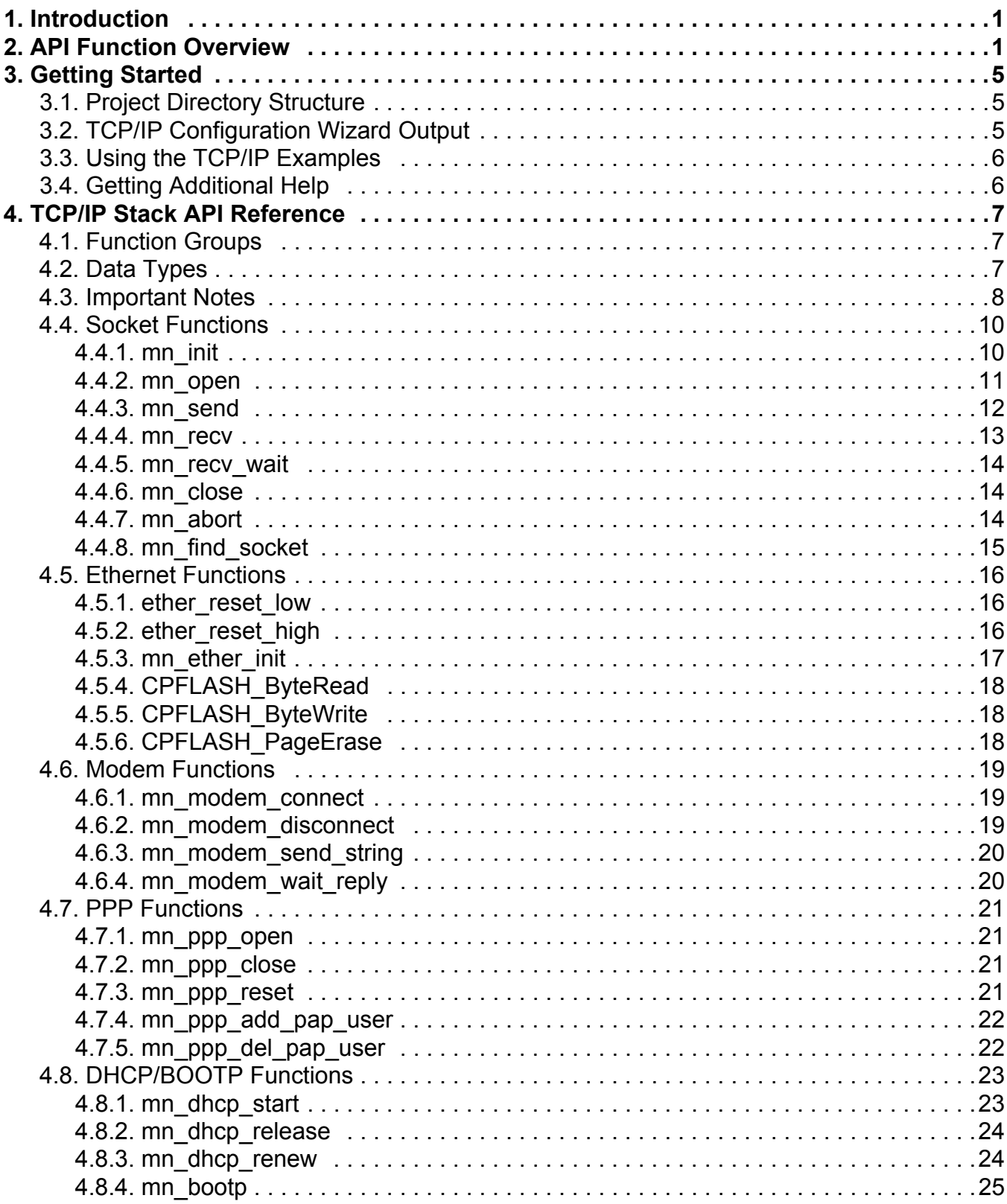

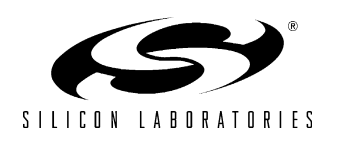

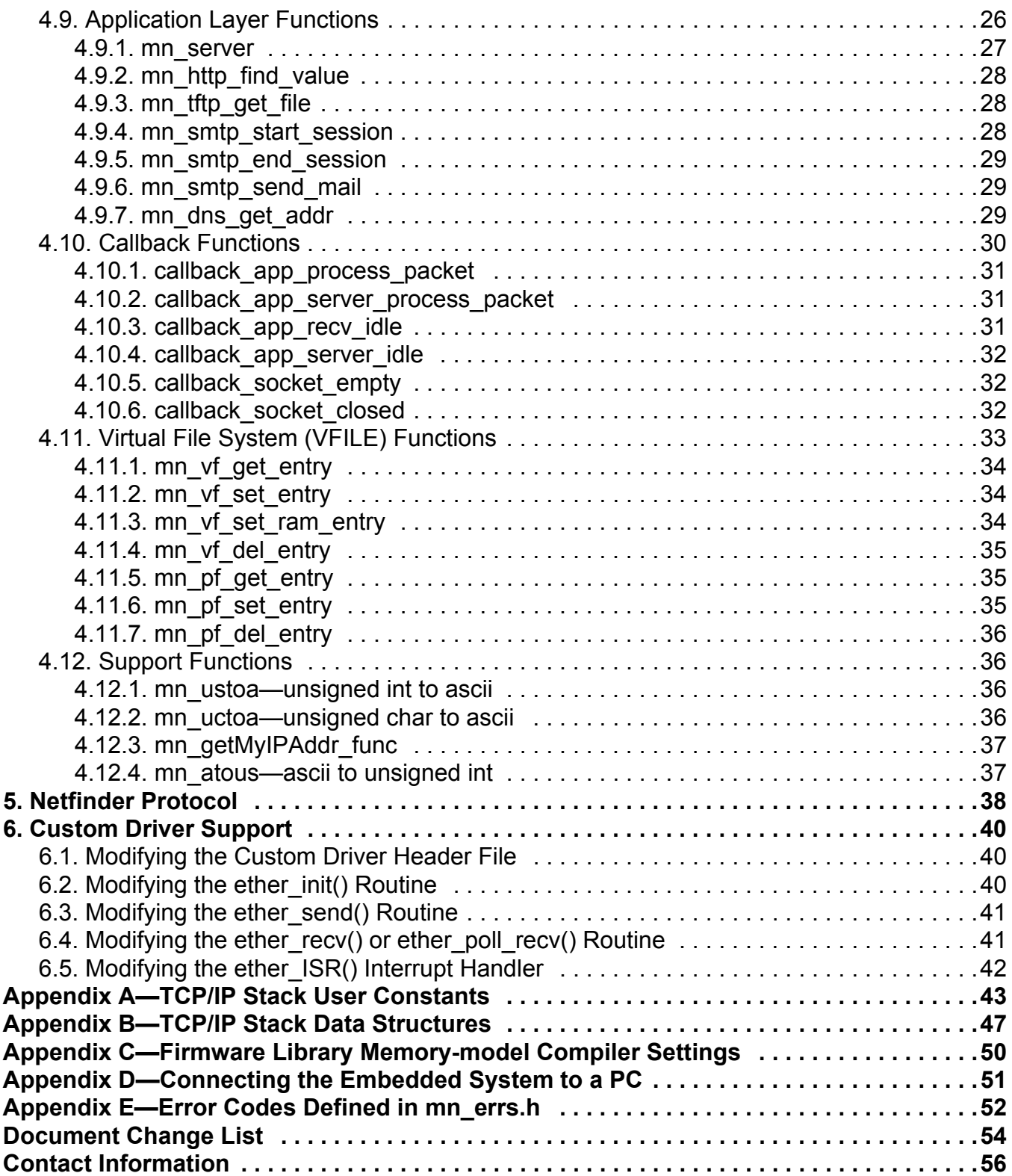

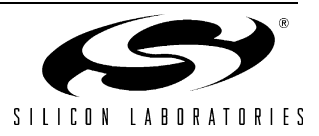

## <span id="page-4-0"></span>**3. Getting Started**

Starting a new project that uses the TCP/IP stack is simple. There are five ways to get started.

- Modifying an HTTP Web Server Example.
- **Modifying an SMTP Mail Client Example.**
- Modifying a TCP Socket Example.
- Modifying a UDP Socket Example.
- Modifying a DHCP/BOOTP Example (Ethernet Only).
- **Using the TCP/IP Configuration Wizard to generate a custom library and framework code.**

## <span id="page-4-1"></span>**3.1. Project Directory Structure**

A typical TCP/IP project directory consists of the following files and sub-directories:

```
Group 1 - User Files:
```
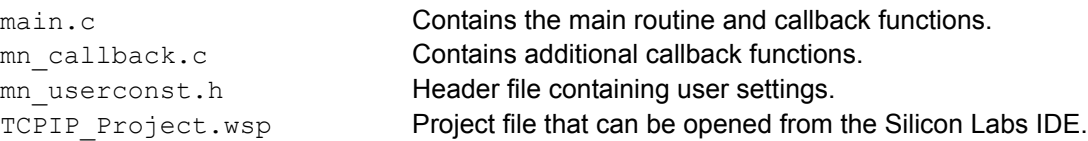

#### **Group 2 - TCP/IP Stack Files:**

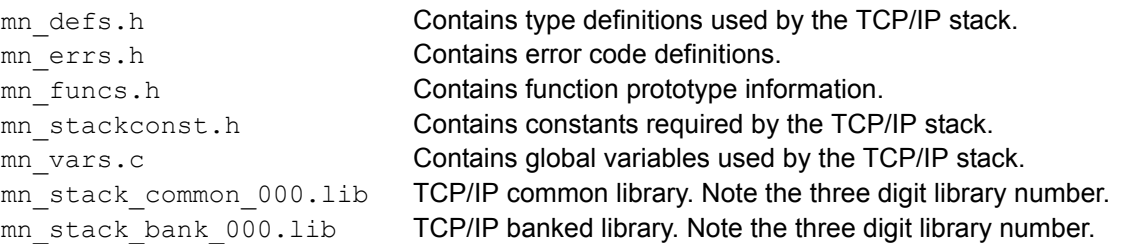

#### **Group 3 - Optional Files:**

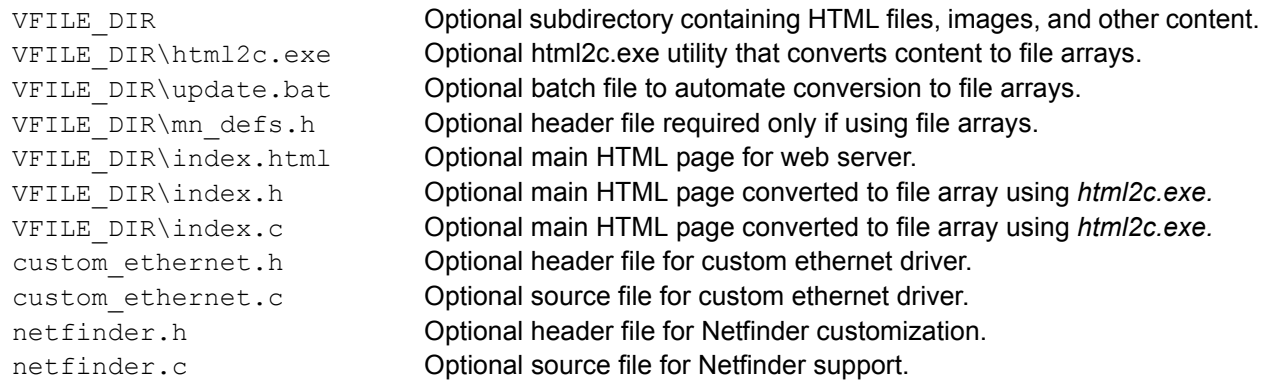

## <span id="page-4-2"></span>**3.2. TCP/IP Configuration Wizard Output**

The TCP/IP Configuration Wizard generates two custom libraries with a unique three-digit library number that describes the selected protocol configuration. When the TCP/IP project is configured for code banking, the common library is placed in the common area, and the banked library is placed in a code bank. In non-banked TCP/IP projects, both libraries are included in the build and automatically located by the linker. The Wizard also generates the supporting directory structure and framework code required to start a new TCP/IP project. Note that the framework code generated will change based on the library number, and libraries with different three-digit library numbers cannot be interchanged between projects without regenerating the supporting code. To start using the code generated by the Wizard, open the *TCPIP\_Project.wsp* file using the *Project*→*Open Project...* command from the Silicon Laboratories IDE.

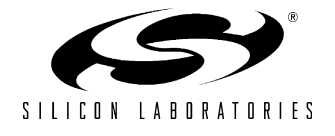

## <span id="page-5-0"></span>**3.3. Using the TCP/IP Examples**

The TCP/IP code examples are a good starting point for new projects. If the protocols used in an example meet the needs of an end application, such as the HTTP Web Server, the example can be easily modified to include additional application code and the HTML files changed to suit the application. If a different combination of protocols is needed, a new library and supporting code can be generated using the TCP/IP Configuration Wizard. See the Embedded Ethernet Development Kit User's Guide or the Embedded Modem Development Kit User's Guide for step-by-step instructions on setting up the hardware and running the code examples.

## <span id="page-5-1"></span>**3.4. Getting Additional Help**

[If you have any questions or run into any problems while using the TCP/IP Stack or the TCP/IP Configuration](http://www.silabs.com) Wizard, contact MCU Applications by visiting www.silabs.com and clicking on the "Support" link. If you are designing an application that requires features or protocols not currently available in the TCP/IP Library, please [contact us, and we will be glad to help you find a solution.](http://www.silabs.com)

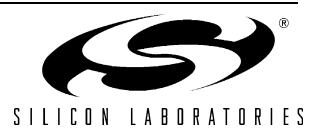

## <span id="page-6-0"></span>**4. TCP/IP Stack API Reference**

## <span id="page-6-1"></span>**4.1. Function Groups**

The TCP/IP stack functions are divided into the following groups:

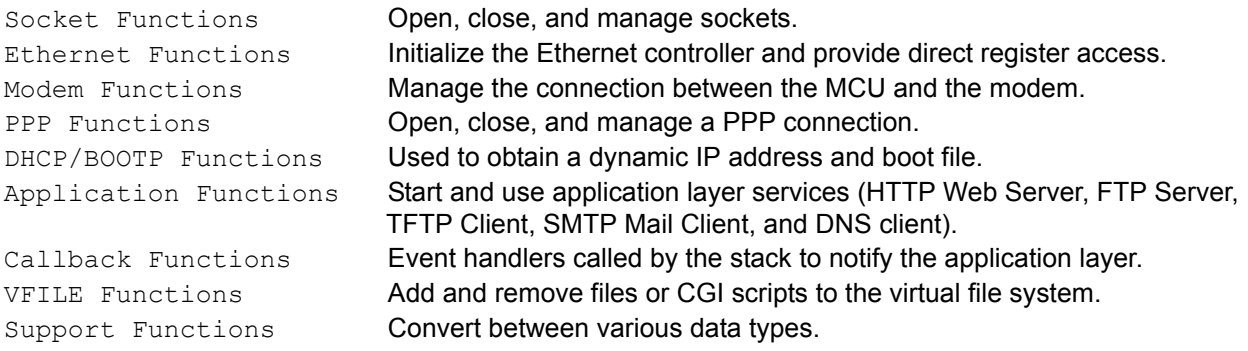

## <span id="page-6-2"></span>**4.2. Data Types**

The following data types are used by the TCP/IP stack. See ["Appendix B—TCP/IP Stack Data Structures" on page](#page-46-0) [47](#page-46-0) for detailed data structure information.

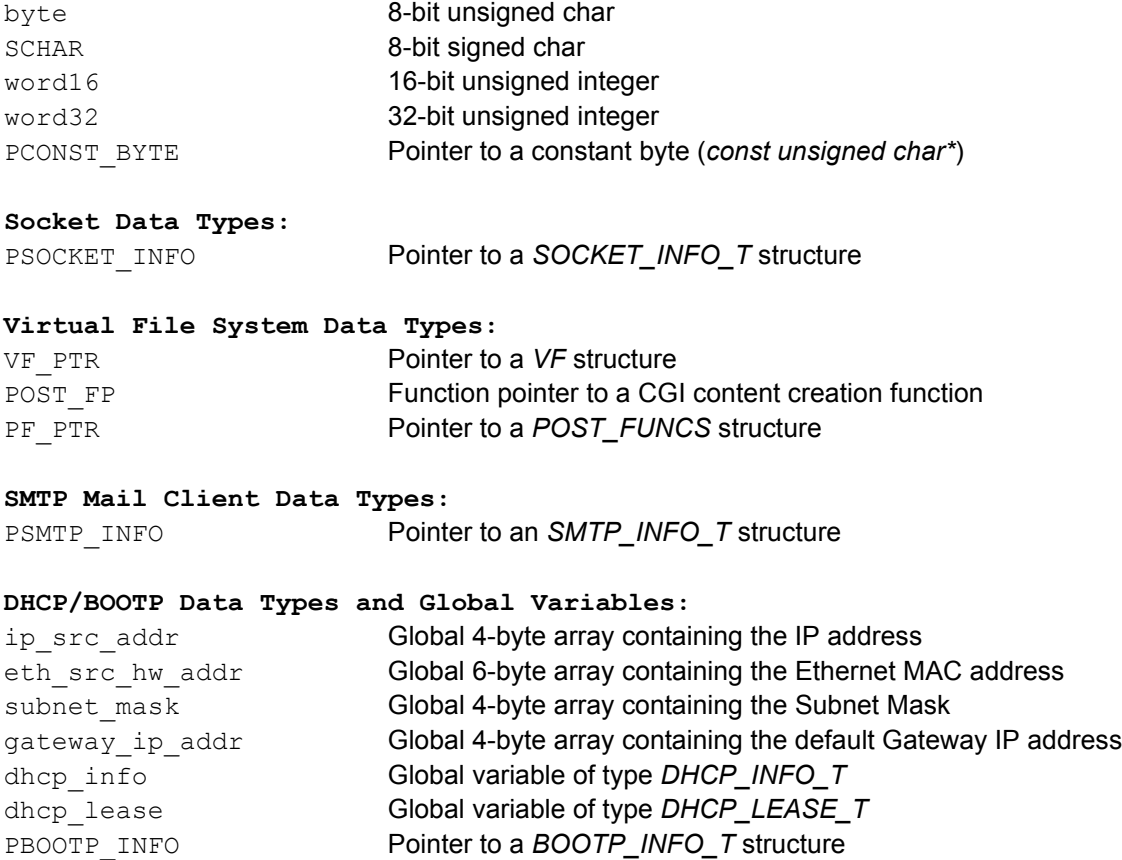

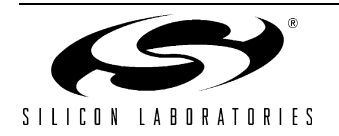

## <span id="page-7-0"></span>**4.3. Important Notes**

- The *mn\_init()* function must be called prior to calling any other stack function.
- **To ensure the project builds correctly, the TCP/IP Libraries must be the last two items in the linker build list.** The linker build list order can be viewed from the *Project*→*Target Build Configuration*  →*Customize Button* →*Files to Link* Tab. Projects generated by the TCP/IP Configuration Wizard automatically place the library files at the end of the linker build list; however, any additional files added to the project or any overloaded library functions may be inserted before or after the library. **The user should check the linker build list order after adding any new files or after overloading any library functions.**
- If the framework code generated by the TCP/IP Configuration Wizard is built without adding additional application code, warnings about uncalled callback functions should be expected. These warnings will not appear if application code contains calls into the application layer stack functions, such as *mn\_server()*. If application code does not call into any application layer stack functions, the uncalled functions can be deleted to remove warnings.
- **If the total program code size is greater than 64 kB, the project must be set up for code banking.** In a code banked project, the total code size of the common area cannot exceed 32 kB. See application note "AN130: Code Banking Using the Keil 8051 Tools" for more information about code banking. The TCP/IP Configuration Wizard can automatically configure the project for code banking if the code banked project option is selected.
- $\blacksquare$  In a code banked project, any code constants accessed by the virtual file system (e.g. HTML content, binary files, etc.) must reside in the common bank or in the same bank as mn\_stack\_bank\_000.lib.
- $\blacksquare$  To locate code constants in a code bank, the BANKx (x = 1,2,3) directive must be used. By default, the linker places all code constants in the common area. When the code banked project option is selected, the TCP/IP Configuration Wizard automatically places the file array for "index.html" in code bank 1 by adding the following to the linker command line:

BANK1(8000H, ?CO?INDEX (8000H))

See the linker manual for additional information about the BANKx directive.

- In order for the TCP/IP project to build correctly, the linker command line must include  $NOOL \,\, XD(10h)$ . The *NOOL* command line option may be removed if HTTP is not enabled.
- The default buffer sizes have been optimized for performance. To recover some of the memory used by the buffers, the buffer sizes can be reduced by changing the configuration constants in the *mn\_userconst.h* header file.
- The TCP/IP stack uses interrupts and automatically enables interrupts. Functions in the TCP/IP stack should never be called from a high priority interrupt. It is also not recommended to call stack functions from a low priority interrupt.
- On devices that have SFR Paging, the SFR page is changed and restored by hardware when an interrupt occurs. This feature should not be disabled.
- If an MCU in the 'F34x family is used, and the *c8051F340 usb fifo* bit in *mn\_userconst.h* is set to 1, the transmit buffer is located in USB FIFO space starting at address 0x400. When this option is selected, the transmit buffer cannot be made larger than 1024 bytes. Note that if this option is selected, the system clock must be 24.5 MHz or less.

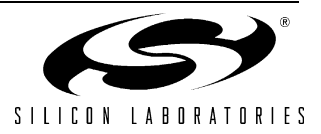

#### **If using Ethernet as the physical layer:**

- The *mn\_ether\_init()* function must be called after *mn\_init()*, before calling any other stack **function.**
- The TCP/IP stack uses Timer0 and sets the prescaler shared by both Timer0 and Timer1 to SYSCLK/ 48 ('F12x, 'F13x, 'F34x) or SYSCLK/12 ('F02x). Timer1 is available for use by application code but is limited to using SYSCLK or the same prescaler as Timer0 for its time base. The SFRs affecting Timer0 should not be changed after *mn\_init()* is called.
- If the system clock is changed from the default value, the **th0\_flash:tl0\_flash** variable in *mn\_userconst.h* must be adjusted to allow the TCP/IP stack to accurately maintain time. The th0\_flash:tl0\_flash variable is used as the reload value for Timer0, which should overflow every 10 ms. On 'F12x, 'F13x, and 'F34x devices, this 16-bit value should be set to (-SYSCLK/48/100).
- On 'F02x devices, this 16-bit value should be set to (-SYSCLK/12/100).
- The TCP/IP stack contains device-specific code. The *device id* constant in *mn\_userconst.c* must specify the correct device for the TCP/IP stack to operate properly. The device id may be set to C8051F120, C8051F340, or C8051F020 to specify a device in the 'F12x or 'F13x, 'F34x, and 'F02x family, respectively.
- If the CP220x is selected as the Ethernet controller, Interrupt 0 must be configured as a level-triggered interrupt. The TCP/IP stack automatically enables the interrupt (as low priority), but the initialization code should ensure that INT0 is enabled in the Crossbar ('F02x, 'F12x, 'F13x) or the IT01CF register is properly configured ('F34x).

#### **If using a dial-up modem as the physical layer:**

- **Modem support is only available for the C8051F12x and C8051F13x devices.**
- The TCP/IP stack uses Timer0, Timer1, UART1, and PCA0. SFR registers related to these peripherals should not be modified after calling  $mn$  init().
- The TCP/IP stack enables the PCA0 interrupt in normal priority and the UART1 interrupt in high priority. These interrupts are not available to application code.
- The TCP/IP Configuration Wizard automatically configures the UART baud rate and system time base based on the selected system clock frequency. If the system clock initialization routine is modified to change the system clock frequency, the following constants in *mn\_userconst.h* must be manually changed:
	- th0 flash:tl0\_flash—The Timer0 reload value in MODE1 (16-bit timer) with a time base of system clock divided by 48. This 16-bit value should be set so that the timer overflows in 10 ms (100 Hz). For example, if the system clock is 98 MHz, this value would be set to (–98000000/48/100) = –20416 = 0xB040.
	- uart reload—The 8-bit UART1 reload value derived from Timer1 in 8-bit auto reload mode. The time base for UART1 is the system clock. The recommended baud rates and reload values for selected system clock frequencies are shown in [Table 1](#page-8-0).

<span id="page-8-0"></span>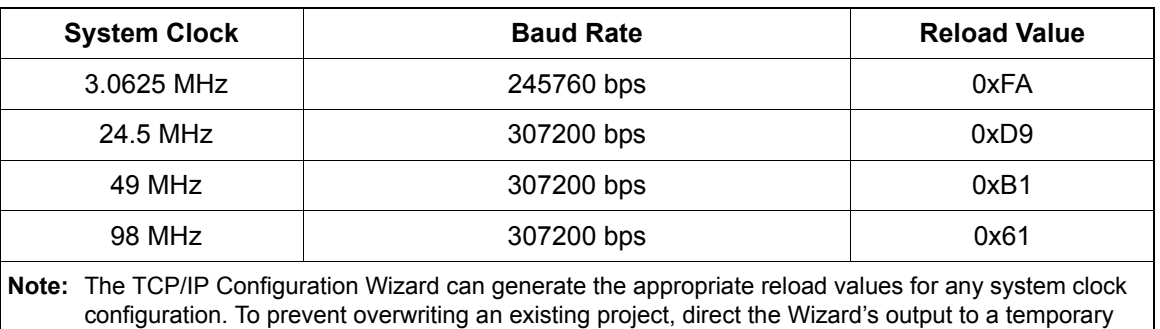

#### **Table 1. UART1 Baud Rate Selection**

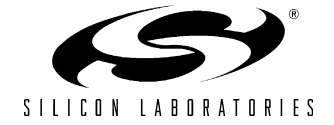

folder.

## <span id="page-9-0"></span>**4.4. Socket Functions**

The TCP/IP stack uses sockets to send or receive data over the network. A socket is a data structure that contains information about the data that is sent or received. When a packet is received, the TCP/IP stack verifies the destination IP address and port number. If it finds an open socket that matches the protocol (UDP or TCP) and port number, it will add the received data to the socket's buffer and notify the application software. Otherwise, the packet will be discarded. The socket data structure *SOCKET\_INFO\_T* is defined in <techpubs: add link (Section + Page Number) to SOCKET\_INFO\_T paragraph in appendix B >.

The TCP/IP stack is initialized, and sockets are opened and closed through the following functions:

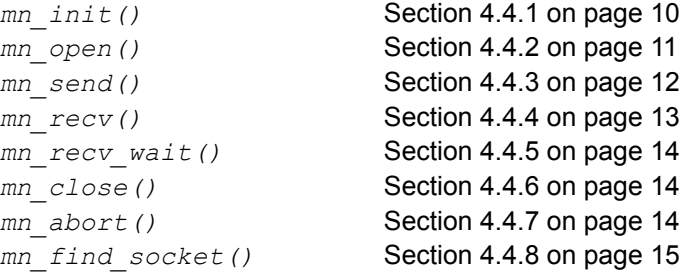

**Note:** The only required socket function in all projects that use the TCP/IP stack is *mn\_init()*. When using application layer services, such as HTTP Web Server, FTP Server, or TFTP client, sockets are automatically opened and closed as needed without management from application code.

#### <span id="page-9-1"></span>**4.4.1. mn\_init**

**Description:** Performs all initialization required by the TCP/IP stack.

**Note:** This function should be called prior to calling any other stack function.

**Prototype:** *int mn\_init (void);*

**Example Call:** *mn\_init()*;

**Return Value:** Returns *TRUE* if initialization was successful or negative number on failure.

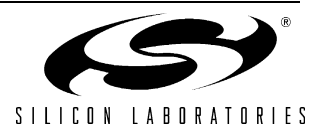

#### <span id="page-10-0"></span>**4.4.2. mn\_open**

**Description:** Allocates and optionally opens a TCP or UDP socket.

**Note:** Modem and PPP connections must be established prior to opening a TCP socket if using a modem as the physical layer.

**Prototype:** *SCHAR mn\_open(byte[],word16, word16, byte, byte, byte, byte \*, word16);*

**Example Call:** *socket\_no = mn\_open(dest\_ip,src\_port,dest\_port,open\_mode,proto,type,recv\_buff,buff\_len);*

- **Parameters:** 1. *dest\_ip*—Destination IP address to which packets are being sent.
	- **2.** *src\_port*—The port number used by the application. This must be a well known port number (see RFC 1700) or a number larger than 1024. If set to 0, the TCP/IP stack will not automatically assign a random port number.
	- **3.** *dest\_port*—The port number used by the remote side, if known. If the remote port number is not known, *dest\_port* should be set to zero. If the destination port is set to zero, it will be filled in automatically by the TCP/IP stack.
	- **4.** *open\_mode*—Used only by TCP sockets. Can be one of the following values:
		- ACTIVE\_OPEN—A TCP connection is initiated by the TCP/IP stack.
		- PASSIVE\_OPEN—The TCP/IP stack waits for the remote side to initiate a TCP connection.
		- NO OPEN—The TCP/IP stack places the socket into a listen state, but does not wait for a TCP connection. Select this mode for UDP sockets.
	- **5.** *proto*—Defines the socket type. Can be one of the following values:
		- PROTO TCP—A TCP socket is opened.
		- PROTO UDP—A UDP socket is opened.
	- **6.** *type*—Should be set to *STD\_TYPE*.
	- **7.** *recv\_buff*—Address of the buffer used to store the received data.
	- **8.** *buff* len—Size of the buffer used to store the received data.
- **Return Value:** If successful, returns a valid socket number between 0 and 126. The *MK\_SOCKET\_PTR()* macro can be used to obtain a pointer to the newly-opened socket. Otherwise, returns one of the following error codes:
	- *NOT* SUPPORTED—A socket was requested for an unsupported protocol.
	- *NOT\_ENOUGH\_SOCKETS*—No sockets are available.
	- *TCP\_OPEN\_FAILED*—Attempt to open a TCP socket has failed.

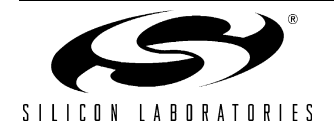

## <span id="page-11-0"></span>**4.4.3. mn\_send**

**Description:** Sends data on a previously opened socket. When sending a TCP packet, this function does not successfully return until an acknowledgement for the sent packet has been received.

#### **Notes:**

- **1.** If the socket is TCP, a call to this function may cause data to be received. The socket's *recv\_len* field should be checked for values greater than zero after each call to this function.
- **2.** If using a dedicated socket in addition to application layer services, such as HTTP or FTP, this function should not be called after adding data to the socket. The socket will be checked, and data will be automatically sent by *mn\_server()*. If this function is called from a callback function while *mn\_server()* is running, it will result in the same packet being transmitted twice.
- **Prototype:** *int mn\_send(SCHAR, byte \*, word16);*
- **Example Call:** *status = mn\_send(socket\_no, msg\_ptr, msg\_len);*

**Parameters: 1.** *socket\_no*—The socket number returned from *mn\_open()*. **2.** *msg\_ptr*—Address of the buffer containing data to send. **3.** *msg\_len*—Number of bytes to send.

- **Return Value:** If successful, returns the number of bytes sent. If the number of bytes sent is zero, the packet needs to be resent. Otherwise, returns one of the following error codes (all negative values):
	- *BAD\_SOCKET\_DATA*—An invalid socket number was passed to the function.
	- *SOCKET\_NOT\_FOUND*—The socket number passed belongs to an inactive socket.
	- *TCP\_ERROR*—The packet was sent more than *TCP\_RESEND\_TRYS* times without receiving an ACK (TCP sockets only).
	- *TCP TOO LONG—An attempt was made to send a packet that is larger than the available* TCP window (TCP sockets only).
	- TCP\_NO\_CONNECT—Cannot send because a TCP connection is not established.
	- *DHCP\_LEASE\_EXPIRED*—The DHCP lease has expired.

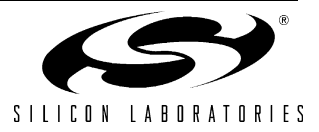

### <span id="page-12-0"></span>**4.4.4. mn\_recv**

**Description:** Receives data on a previously opened socket with a fixed wait time of *SOCKET\_WAIT\_TICKS*. The wait time is in units of 10 ms system ticks. This function is typically not called if *mn\_server()* is running. Application code can process received packets using the *callback\_app\_server\_process\_packet()* callback function.

#### **Notes:**

- **1.** This function will loop until a packet is received on the passed socket or a timeout occurs. The *callback\_app\_recv\_idle()* callback function will be continuously called while waiting for a packet to arrive. This function will stop waiting and return immediately if *callback\_app\_recv\_idle()* returns *NEED\_TO\_EXIT*.
- **2.** When a TCP or UDP packet is successfully received, the sender's IP Address and Port number are copied into the socket's *dest\_ip* and *dest\_port* fields. To read this information, a pointer to the socket can be obtained by calling the *MK\_SOCKET\_PTR()* macro with the socket number as an argument. When a TCP or UDP packet is successfully received, the socket is bound to the sender's IP address and Port number. The socket cannot send or receive data to/ from any other sender until the socket is reset. A socket may be reset by closing and reopening it using the *mn\_close()* and *mn\_open()* library routines.
- **3.** For TCP sockets, responses to TCP control packets, such as SYN and FIN, will be automatically sent. This function may return *NEED\_TO\_LISTEN* indicating that the socket should listen for a reply from the remote side rather than send another packet. This routine only waits for packets on the specified socket. Any packet received which is not addressed to the specified socket will be discarded. For multiple socket applications, we recommend using *mn\_server()* and the *callback\_app\_server\_process\_packet()* callback function to receive data on multiple sockets simultaneously.
- **Prototype:** i*nt mn\_recv(SCHAR, byte \*, word16);*
- **Example Call:** *status = mn\_recv(socket\_no, buff\_ptr, buff\_len);*
- **Parameters:** 1. *socket\_no*—The socket number returned from  $mn\_open()$ .
	- **2.** *buff\_ptr*—Address of the buffer to hold received data.
	- **3.** *buff* len-Size of the receive buffer.
- **Return Value:** If successful, returns the number of bytes received. Otherwise, returns one of the following error codes (all negative values):
	- **BAD\_SOCKET\_DATA—An invalid socket number was passed to the function.**
	- SOCKET\_NOT\_FOUND—The socket number passed belongs to an inactive socket.
	- SOCKET TIMED OUT—A socket timeout occurred without receiving a packet.
	- *NEED\_TO\_LISTEN—A reply to the received packet was automatically sent, and the socket* should wait for an answer (TCP sockets only).
	- *NEED\_TO\_EXIT*—The callback function *callback\_app\_recv\_idle()* returned *NEED\_TO\_EXIT*.
	- *LINK\_FAIL—*The CP220x has been disconnected from the network
	- Any other negative number; there was a checksum or FCS error or the TCP connection is closed.

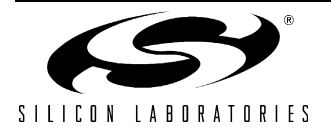

# **AN237**

#### <span id="page-13-0"></span>**4.4.5. mn\_recv\_wait**

**Description:** Same as  $mn_{recv}$  except uses the wait time passed as the fourth parameter.

**Prototype:** *int mn\_recv\_wait(SCHAR, byte \*, word16, word16);*

**Example Call:** s*tatus = mn\_recv\_wait(socket\_no, buff\_ptr, buff\_len, wait\_ticks);*

**Parameters: 1.** *socket\_no*—The socket number returned from *mn\_open()*. **2.** *buff\_ptr*—Address of the buffer to hold received data. **3.** *buff* len—Size of the receive buffer. **4.** *wait\_ticks*—Number of system ticks to wait before a timeout.

**Return Value:** See description for *mn\_recv()*.

#### <span id="page-13-1"></span>**4.4.6. mn\_close**

**Description:** Closes a previously opened socket.

**Prototype:** *int mn\_close(SCHAR);*

- **Example Call:** *status = mn\_close(socket\_no);*
- **Parameters: 1.** *socket\_no*—The socket number returned from *mn\_open()*.
- **Return Value:** If successful, returns *FALSE*. Otherwise, returns one of the following error codes (all negative values):
	- *BAD\_SOCKET\_DATA*—An invalid socket number was passed to the function.
	- SOCKET\_NOT\_FOUND—The socket number passed belongs to an inactive socket.

#### <span id="page-13-2"></span>**4.4.7. mn\_abort**

- **Description:** Immediately closes a previously opened socket without negotiating a close or sending a FIN (TCP only). The *mn\_close()* and *mn\_abort()* functions are identical for UDP sockets.
- **Prototype:** *int mn\_abort(SCHAR);*
- **Example Call:** *status = mn\_abort(socket\_no);*
- **Parameters: 1.** *socket\_no*—The socket number returned from *mn\_open()*.
- **Return Value:** If successful, returns *FALSE*. Otherwise, returns one of the following error codes (all negative values):
	- *BAD\_SOCKET\_DATA—An invalid socket number was passed to the function.*
	- SOCKET\_NOT\_FOUND—The socket number passed belongs to an inactive socket.

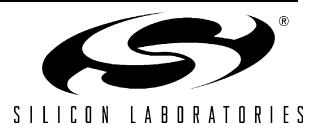

## <span id="page-14-0"></span>**4.4.8. mn\_find\_socket**

- **Description:** Used to obtain a pointer to a socket matching the passed source port, destination port, destination IP address, and socket type.
- **Prototype:** *PSOCKET\_INFO mn\_find\_socket(word16, word16, byte\*, byte);*
- **Example Call:** *socket\_ptr = mn\_find\_socket(src\_port, dest\_port, dest\_ip, socket\_type);*
- **Parameters: 1.** *src\_port*—The local port number.
	- **2.** *dest\_port*—The remote port number.
	- **3.** *dest\_ip*—The IP address of the remote machine.
	- **4.** socket type—The socket type specified when opening the socket. Can be one of the following values:
		- <sup>z</sup>*PROTO\_TCP*—A TCP socket.
		- <sup>z</sup>*PROTO\_UDP*—A UDP socket.

**Return Value:** If successful, returns a pointer to the matching socket. Otherwise, returns *PTR\_NULL*.

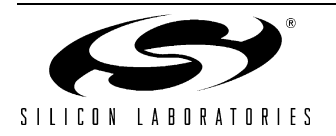

## <span id="page-15-0"></span>**4.5. Ethernet Functions**

When using Ethernet as the physical layer, the TCP/IP stack requires initializing the Ethernet controller prior to calling any other functions. The following functions and global bits are provided by the TCP/IP stack to manage the physical layer Ethernet controller:

#### **Functions**

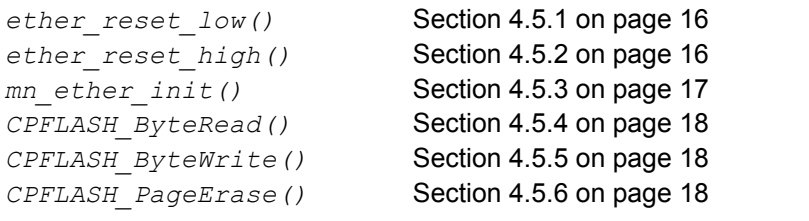

#### **Global Bits**

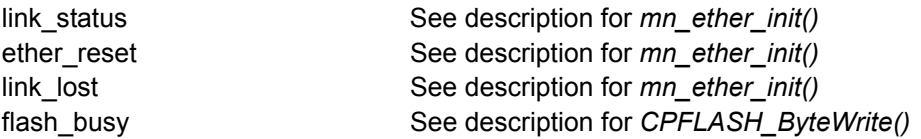

#### <span id="page-15-1"></span>**4.5.1. ether\_reset\_low**

- **Description:** Sets the CP220x's reset pin low. This function allows the user to change the port pin used to reset the CP2200. This function is defined in *main.c* and called from *mn\_ether\_init()* by the TCP/IP stack.
- **Prototype:** *void ether\_reset\_low(void);*

**Example Call:** *Call: ether\_reset\_low();*

#### <span id="page-15-2"></span>**4.5.2. ether\_reset\_high**

- **Description:** Sets the CP220x's reset pin high. This function allows the user to change the port pin used to reset the CP2200. This function is defined in *main.c* and called from *mn\_ether\_init()* by the TCP/IP stack.
- **Prototype:** *void ether\_reset\_high(void);*

**Example Call:** *ether\_reset\_high();*

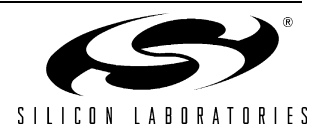

### <span id="page-16-0"></span>**4.5.3. mn\_ether\_init**

**Description:** Resets and initializes the Ethernet controller.

- If the CP220x is selected as the Ethernet Controller, the following tasks are performed:
- The CP2200 is reset, and reset initializations are performed.
- Specific CP220x registers are read to verify presence of the Ethernet Controller.
- CP2200 Interrupts are enabled.
- The MAC address is programmed.
- The device is configured for half or full duplex operation, or auto-negotiation is started.
- The global *link* status bit is set to indicate a good link or cleared to indicate that the device is not plugged into a network. The *link\_status* bit is only valid after *mn\_ether\_init()* has been called for the first time. After this, it is always valid as long as Interrupt 0 and global interrupts are enabled.
- The global *ether\_reset* bit is cleared. This bit will be set any time the CP220x enters, then exits the reset state. If *ether\_reset* is ever set, the link status bit becomes invalid until *mn\_ether\_init()*  is called. User code should not perform any network operations until the Ethernet controller is re-initialized. If this bit is frequently set, then check the board and verify that the power supply meets the current demands of the Ethernet controller.
- The global *link lost* bit is set to indicate that the CP220x has lost link. It remains set if the link returns. This bit is cleared when *mn\_ether\_init()* succeeds.
- **Prototype:** *int mn\_ether\_init(byte, byte, byte);*
- **Example Call:** *status = mn\_ether\_init(duplex\_mode, num\_autoneg\_attempts, loopback);*
- **Parameters: 1.** *duplex\_mode*—Selects Full-Duplex, Half-Duplex, or Auto-Negotiation. Can be one of the following values:
	- FULL\_DUPLEX—The Ethernet controller is configured to full-duplex mode.
	- HALF DUPLEX—The Ethernet controller is configured to half-duplex mode.
	- AUTO\_NEG—Auto-Negotiation selects between full-duplex and half-duplex modes.
	- **2.** *num\_autoneg\_attempts*—Specifies the number of times to attempt autonegotiation. If set to 0, and autonegotiation is enabled, it will not return until autonegotiation is successful.
	- **3.** *loopback*—Set to TRUE to enable internal loopback. Set to FALSE to disable internal loopback.
- **Return Value:** If successful, returns FULL\_DUPLEX or HALF\_DUPLEX. Otherwise, returns one of the following negative error codes:
	- INVALID\_DUPLEX\_MODE A duplex mode other than the three allowed values was passed in parameter 1.
	- INVALID\_MAC\_ADDRESS Returned if the MAC address is FF:FF:FF:FF:FF:FF:FF.
	- LINK, FAIL A valid link was not detected. The global *link* status bit can now be polled to determine when the Ethernet controller has been plugged into a network.
	- ETHER\_INIT\_ERROR A hardware error has occurred.

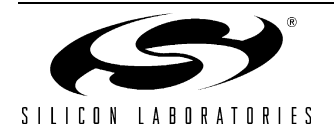

# **AN237**

## <span id="page-17-0"></span>**4.5.4. CPFLASH\_ByteRead**

**Description:** Reads a single byte from the specified Flash address in the CP220x.

**Prototype:** *byte CPFLASH\_ByteRead(word16);*

**Example Call:** *flash\_value = CPFLASH\_ByteRead(addr);*

**Parameters:** 1. addr -- The address of the Flash byte to read.

**Return Value:** Returns the value of the Flash byte at address *addr*.

#### <span id="page-17-1"></span>**4.5.5. CPFLASH\_ByteWrite**

- **Description:** Writes a single byte to the specified Flash address in the CP220x. **Note:** This function initiates a Flash Write operation and sets the global *flash\_busy* flag to true. The *flash\_busy* flag can be polled to determine when the Flash operation is complete.
- **Prototype:** *void CPFLASH\_ByteWrite(word16, byte);*
- **Example Call:** *Call: CPFLASH\_ByteWrite(addr, flash\_value);*
- **Parameters:** 1. addr -- The address of the Flash byte to write.

**2.** flash\_value -- The value to write to Flash.

#### <span id="page-17-2"></span>**4.5.6. CPFLASH\_PageErase**

- **Description:** Erases a single 512-byte Flash page at the specified address in the CP220x. **Note:**This function initiates a Flash Erase operation and sets the global *flash\_busy* flag to true. The *flash* busy flag can be polled to determine when the Flash operation is complete.
- **Prototype:** *void CPFLASH\_PageErase(word16, byte);*
- **Example Call:** *CPFLASH\_PageErase(addr);*
- **Parameters: 1.** addr -- The address of the Flash page to erase. Any address on a Flash page will erase the entire 512-byte page.

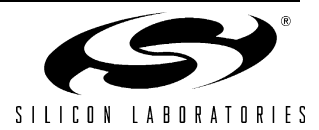

## <span id="page-18-0"></span>**4.6. Modem Functions**

When using a modem as the physical layer, the TCP/IP stack requires establishing a connection with the modem prior to establishing connections using higher level protocols, such as PPP or TCP. Establishing a connection with the modem causes it to dial and log in to a remote network or accept incoming calls. The following functions are provided by the TCP/IP stack to manage the physical layer connection with the modem:

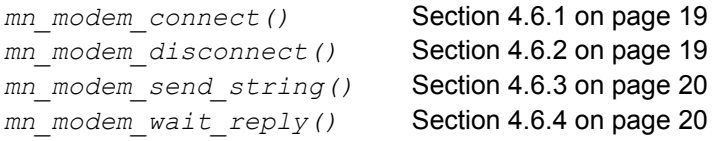

### <span id="page-18-1"></span>**4.6.1. mn\_modem\_connect**

**Description:** Establishes a connection between the MCU and the modem and performs modem initialization.

Modem initialization sequence for Answer Mode:

- **1.** Initialize country code and protocol; then, send the *MODEM\_INIT\_ANSWER* string.
- **2.** Wait for "OK", "RING", and "CONNECT" string sequence.
- **3.** If *USE\_PASSWORD* is set to 1 and *USE\_PAP* is set to 0, the *ANS\_LOGIN\_PROMPT* and ANS PASSWORD PROMPT will be sent, and the return strings will be verified against the user name and password stored in *LOGIN\_NAME* and *PASSWORD*.

Modem initialization sequence for Dial Mode:

- **1.** Initialize country code and protocol; then, send the *MODEM\_INIT\_DIAL* string.
- **2.** Wait for "OK"; then, send *MODEM\_DIAL*.
- **3.** Wait for "CONNECT"
- **4.** If *USE\_PASSWORD* is set to 1 and USE\_PAP is set to 0, the user name and password stored in *LOGIN\_NAME* and *PASSWORD* will be used to log in to the remote server
- **Note:** This function initializes the modem using the strings defined in *mn\_userconst.h*. The default maximum string length is 10 characters.
- **Prototype:** *int mn\_modem\_connect(byte);*
- **Example Call:** *status = mn\_modem\_connect(connect\_mode);*
- **Parameters:** 1. *connect\_mode*—Determines whether the modem will be configured to answer incoming calls or initiate outgoing calls. Can be one of the following values:
	- ANSWER MODE—The modem is configured to answer incoming calls.
	- DIAL MODE—The modem is configured to dial into a remote server or ISP.
- **Return Value:** If successful, returns *TRUE*. Otherwise, returns a negative number to indicate that a connection could not be established.

#### <span id="page-18-2"></span>**4.6.2. mn\_modem\_disconnect**

**Description:** Closes the connection between the MCU and the modem and causes the modem to disconnect from the phone line.

**Note:** All TCP sockets and PPP connections should be closed prior to calling this function.

**Prototype:** *void mn\_modem\_disconnect(void);*

**Example Call:** *mn\_modem\_connect();*

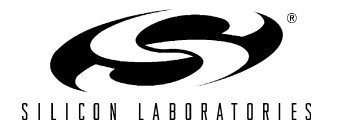

#### <span id="page-19-0"></span>**4.6.3. mn\_modem\_send\_string**

**Description:** Sends a variable initialization string to the modem.

**Note:** The string must end in a carriage return ('\r').

- **Prototype:** *void mn\_modem\_send\_string(PCONST\_BYTE, word16);*
- **Example Call:** *mn\_modem\_send\_string(str, len);*
- **Parameters:** 1. *str*—Address to the first character in a constant byte array (e.g., "ATM1L1\r"). **2.** *len*—The number of bytes in str, including the carriage return ('\r').

#### <span id="page-19-1"></span>**4.6.4. mn\_modem\_wait\_reply**

**Description:** Waits for a specific response from the modem with a specified timeout.

**Note:** The timeout is specified in 10 ms system ticks.

- **Prototype:** *int mn\_modem\_wait\_reply(PCONST\_BYTE, word16, word16);*
- **Example Call:** *status = mn\_modem\_wait\_reply(str, len, timeout);*
- **Parameters:** 1. *str*—Address to the first character in a constant byte array. The response received from the modem is compared to this string to determine success or failure.
	- **2.** *len*—The number of bytes in *str*, including the carriage return ('\r').
	- **3.** *timeout*—The maximum number of 10 ms system ticks to wait without receiving a response from the modem. This function will return failure on a timeout condition.
- **Return Value:** If successful, returns *TRUE*. Otherwise, returns a negative number to indicate that a timeout has occurred or the modem response did not match the contents of *str*.

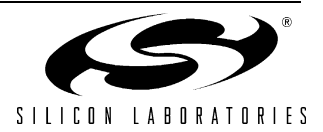

## <span id="page-20-0"></span>**4.7. PPP Functions**

The TCP/IP stack allows a choice between PPP and SLIP for the data link layer when a modem is used as the physical layer.

```
mn_ppp_open()Section 4.7.1 on page 21
mn_ppp_close() Section 4.7.2 on page 21
mn_ppp_reset() Section 4.7.3 on page 21
mn_ppp_add_pap_user() Section 4.7.4 on page 22
mn_ppp_del_pap_user() Section 4.7.5 on page 22
```
**Note:** If Password Authentication Protocol (PAP) is enabled, application code should add username and password entries to the PAP table prior to opening a PPP connection. If PAP is disabled, authentication should be enabled at the modem level. See [Section 4.6.1 on page 19](#page-18-1) for more information about authentication at the physical layer.

#### <span id="page-20-1"></span>**4.7.1. mn\_ppp\_open**

**Description:** Establishes a PPP connection with a remote PPP client/server.

**Notes:**

- **1.** All modem connections and stack initialization must be complete prior to calling this function.
- **2.** The *USE\_PAP* constant determines whether or not password authentication protocol will be used. If *USE\_PAP* is set to *TRUE*, the *mn\_ppp\_add\_pap\_user()* must be called prior to calling this function. If *USE\_PAP* is set to *FALSE*, login information is handled by *mn\_modem\_connect()* using the information specified in *mn\_userconsts.h*. *int mn\_ppp\_open(byte);*
- **Example Call:** *status = mn\_ppp\_open(open\_mode);*

**Parameters: 1.** *open\_mode*—Determines if the local PPP will be a server or a client. Can be one of the following values:

- *ACTIVE* OPEN—The local PPP client attempts to establish a connection with a remote PPP server. The first username/password combination added using *mn\_ppp\_add\_pap\_user()* will be used to login to the remote server.
- PASSIVE OPEN—The local PPP server waits for a remote PPP client to initiate a connection. All username/password combinations added using *mn\_ppp\_add\_pap\_user()* will be checked.
- **Return Value:** If successful, returns *TRUE*. Otherwise, returns *FALSE*.

#### <span id="page-20-2"></span>**4.7.2. mn\_ppp\_close**

**Description:** Closes a PPP connection without waiting for a response and resets the PPP state machine.

**Note:** This function should only be called if a *mn\_ppp\_open()* was successful.

**Prototype:** *void mn\_ppp\_close(void);*

**Example Call:** *mn\_ppp\_close();*

<span id="page-20-3"></span>**4.7.3. mn\_ppp\_reset**

**Description:** Resets the PPP state machine.

This function should only be called if an error condition exists that does not allow a *mn\_ppp\_close*.

**Prototype:** *void mn\_ppp\_reset(void);*

**Example Call:** *mn\_ppp\_reset()*;

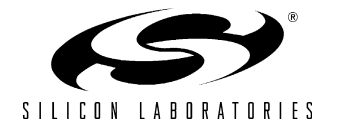

#### <span id="page-21-0"></span>**4.7.4. mn\_ppp\_add\_pap\_user**

**Description:** Adds a username/password pair to the password authentication protocol (PAP) table.

**Note:** The default maximum string length is twenty characters including the null terminator.

**Prototype:** *byte mn\_ppp\_add\_pap\_user(char\*, char\*);*

**Example Call:** *status = mn\_ppp\_add\_pap\_user(username, password);*

**Parameters: 1.** *username*—Null terminated character string containing the user name. **2.** *password*—Null terminated character string containing the password.

**Return Value:** If username/password pair is successfully added, returns *TRUE*. Otherwise, returns *FALSE*.

#### <span id="page-21-1"></span>**4.7.5. mn\_ppp\_del\_pap\_user**

**Description:** Removes a username/password pair from the password authentication protocol (PAP) table.

**Note:** The default maximum string length is twenty characters including the null terminator.

- **Prototype:** *byte mn\_ppp\_del\_pap\_user(char\*);*
- **Example Call:** *status = mn\_ppp\_del\_pap\_user(username);*
- **Parameters: 1.** *username*—Null terminated character string containing the user name of the username/ password pair to be deleted.
- **Return Value:** If username/password pair successfully removed, returns *TRUE*. Otherwise, returns *FALSE* indicating that the user name was not found.

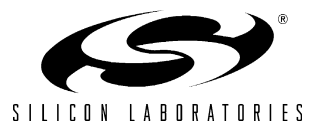

## <span id="page-22-0"></span>**4.8. DHCP/BOOTP Functions**

When using Ethernet as the physical layer, the TCP/IP stack allows the MCU to specify or obtain an IP address in three ways:

- Specifying the static IP address in *mn\_userconst.h.*
- Changing the IP address in the 4-byte global array *ip src\_addr[]*.
- Obtaining a dynamic IP address using the DHCP or BOOTP functions described in this section.
- Obtaining a static IP address through ping gleaning. Ping gleaning allows the MCU to set its IP address to the address inside a ping packet if and only if the first byte of the current address is zero and the device is pinged directly using its MAC address. Note: The device must be inside mn\_server() to accept and respond to Ping packets.

If DHCP is used, application code should monitor the state of the IP address lease in the global structure *dhcp\_lease* and renew the lease as needed. If application code calls *mn\_send()* or *mn\_server()*, the DHCP lease will be automatically renewed. Below is a summary of the DHCP/BOOTP functions available:

```
Section 4.8.1 on page 23
mn_dhcp_release()Section 4.8.2 on page 24
mn_dhcp_renew()Section 4.8.3 on page 24
Section 4.8.4 on page 25
```
**Notes:**

- **1.** The MAC address for the Ethernet controller specified in *mn\_userconst.h* is overwritten by the actual MAC Address if the CP220x is selected as the Ethernet Controller.
- **2.** DHCP/BOOTP cannot be used if a modem is selected as the physical layer.

#### <span id="page-22-1"></span>**4.8.1. mn\_dhcp\_start**

**Description:** Obtains a new IP address using DHCP and writes it to the 4-byte global array *ip\_src\_addr[]*. The global *gateway\_ip\_addr[]* and *subnet\_mask[]* arrays are also updated with data from the DHCP transaction.

> If the DHCP server provides a boot file name, it is copied into the global *dhcp\_info* structure. After this function returns successfully, the boot file contents can be retrieved from the server using TFTP. [See "Appendix B—TCP/IP Stack Data Structures" on page 47](#page-46-0) for a definition of the global *dhcp\_info* structure.

> **Note:** If multiple boot files exist on the network, a specific boot file name can be specified as the first parameter to *mn\_dhcp\_start()*. DHCP servers typically discard the request if the passed file name does not exactly match the name of an existing boot file. In most implementations, PTR\_NULL will be passed as the first parameter.

**Prototype:** *int mn\_dhcp\_start(byte\*, word32);*

**Example Call:** *status = mn\_dhcp\_start(boot\_file\_name, request\_time);*

- **Parameters: 1.** *boot\_file\_name*—Null-terminated character array containing the requested boot file name. This parameter should be set to PTR\_NULL unless a specific boot file name is known.
	- **2.** *request time*—The requested lease time in seconds. The actual lease time provided by the DHCP server can be read from the global *dhcp\_lease* structure after this function returns. [See](#page-46-0) ["Appendix B—TCP/IP Stack Data Structures" on page 47](#page-46-0) for more information on the global *dhcp\_lease* structure.
- **Return Value:** Returns TRUE if successful. Otherwise, returns one of the following error codes:
	- *DHCP\_ERROR*—An error occurred while processing the DHCP packets.
	- Any Negative Number—Could not establish a connection with a DHCP server.

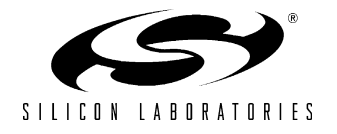

# **AN237**

### <span id="page-23-0"></span>**4.8.2. mn\_dhcp\_release**

- **Description:** This function is used to release a lease obtained with a successful call to *mn\_dhcp\_start()* and may be called any time before the lease expires. After the lease has been released or has expired, packets cannot be sent or received until a new lease is obtained using *mn\_dhcp\_start()*.
- **Prototype:** *int mn\_dhcp\_release(void);*
- **Example Call:** *status = mn\_dhcp\_release();*
- **Return Value:** Returns TRUE if successful. Otherwise, returns one of the following error codes:
	- *FALSE*—Could not find an active DHCP session.
	- *DHCP ERROR*—An error occurred while processing the DHCP packets.
	- Any Negative Number—Could not establish a connection with a DHCP server.

#### <span id="page-23-1"></span>**4.8.3. mn\_dhcp\_renew**

**Description:** This function is used to renew a lease obtained with a successful call to *mn\_dhcp\_start()* and may be called any time before the lease expires. After the lease has been released, or has expired, packets cannot be sent or received until a new lease is obtained using *mn\_dhcp\_start()*.

> **Note:** Software monitoring the global *dhcp\_lease* structure should use the *lease\_time* member variable to determine the number of seconds remaining in the lease and renew the lease before it expires.

- **Prototype:** *int mn\_dhcp\_renew(word32);*
- **Example Call:** *status = mn\_dhcp\_renew(request\_time);*
- **Parameters:** 1. *request time*—The requested lease time in seconds. The actual lease time provided by the DHCP server can be read from the global *dhcp\_lease* structure after this function returns.
- **Return Value:** Returns TRUE if successful. Otherwise, returns one of the following error codes:
	- *DHCP\_ERROR*—An error occurred while processing the DHCP packets.
	- Any Negative Number—Could not establish a connection with a DHCP server.

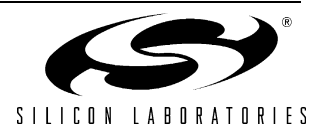

#### <span id="page-24-0"></span>**4.8.4. mn\_bootp**

**Description:** Uses BOOTP to obtain an IP address, gateway IP address, subnet mask, and, optionally, a boot file name from a BOOTP server when first starting up. The 4-byte global *gateway ip addr* [] and *subnet mask[]* arrays are updated with data from the BOOTP transaction.

> The global *ip\_src\_addr[]* array is not automatically updated. After the BOOTP transaction, application software should copy the assigned address stored in the *yiaddr* field of the *BOOTP\_INFO\_T* structure to the *ip\_src\_addr[]* array.

> BOOTP allows the MCU to request a specific IP address from the BOOTP server. The address in the *ip\_src\_addr[]* array prior to calling this function will be requested if the *bootp\_request\_ip* constant in *mn\_userconst.h* is set to 1. Otherwise, the MCU will request the next available address. If the requested address is not available, the BOOTP server assigns any available address.

> If the BOOTP server provides a boot file name, it is copied into the *BOOTP\_INFO\_T* structure passed as the second parameter. After this function returns successfully, the boot file contents can be retrieved from the server using TFTP. [See "Appendix B—TCP/IP Stack Data Structures" on](#page-46-0) [page 47](#page-46-0) for a definition of the *BOOTP\_INFO\_T* structure.

> **Note**: If multiple boot files exist on the server, a specific boot file name can be specified as the first parameter to *mn\_dhcp\_start()*. BOOTP servers typically discard the request if the passed file name does not exactly match the name of an existing boot file. In most implementations, PTR\_NULL will be passed as the first parameter.

- **Prototype:** *int mn\_bootp(byte\*, BOOTP\_INFO\_T\*);*
- **Example Call:** *status = mn\_bootp(boot\_file\_name, pBOOTP\_INFO);*
- **Parameters:** 1. *boot file\_name*—Null-terminated character array containing the requested boot file name. This parameter should be set to *PTR\_NULL* unless a specific boot file name is known.
	- **2.** *pBOOTP\_INFO*—Pointer to an empty *BOOTP\_INFO\_T* structure. This structure will be filled if the BOOTP transaction succeeds.
- **Return Value:** Returns TRUE if successful. Otherwise, returns one of the following error codes:
	- *FALSE*—Did not receive a reply from the BOOTP server.
	- *DHCP\_ERROR—An error occurred while processing the DHCP packets.*
	- Any Negative Number—Could not establish a connection with the BOOTP server.

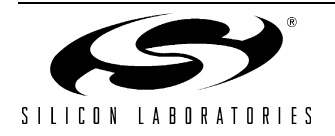

## <span id="page-25-0"></span>**4.9. Application Layer Functions**

The TCP/IP stack provides access to application layer services, such as HTTP Web Server, FTP Server, TFTP Client, and SMTP Mail Client, through the following functions:

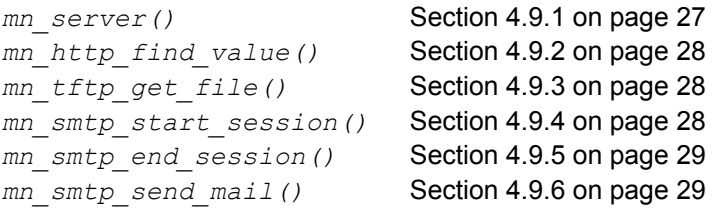

These functions, in conjunction with callback and virtual file system functions described in the next two sections, provide complete control over application layer services. [Figure 1](#page-25-1) shows the typical software flow for starting application layer services.

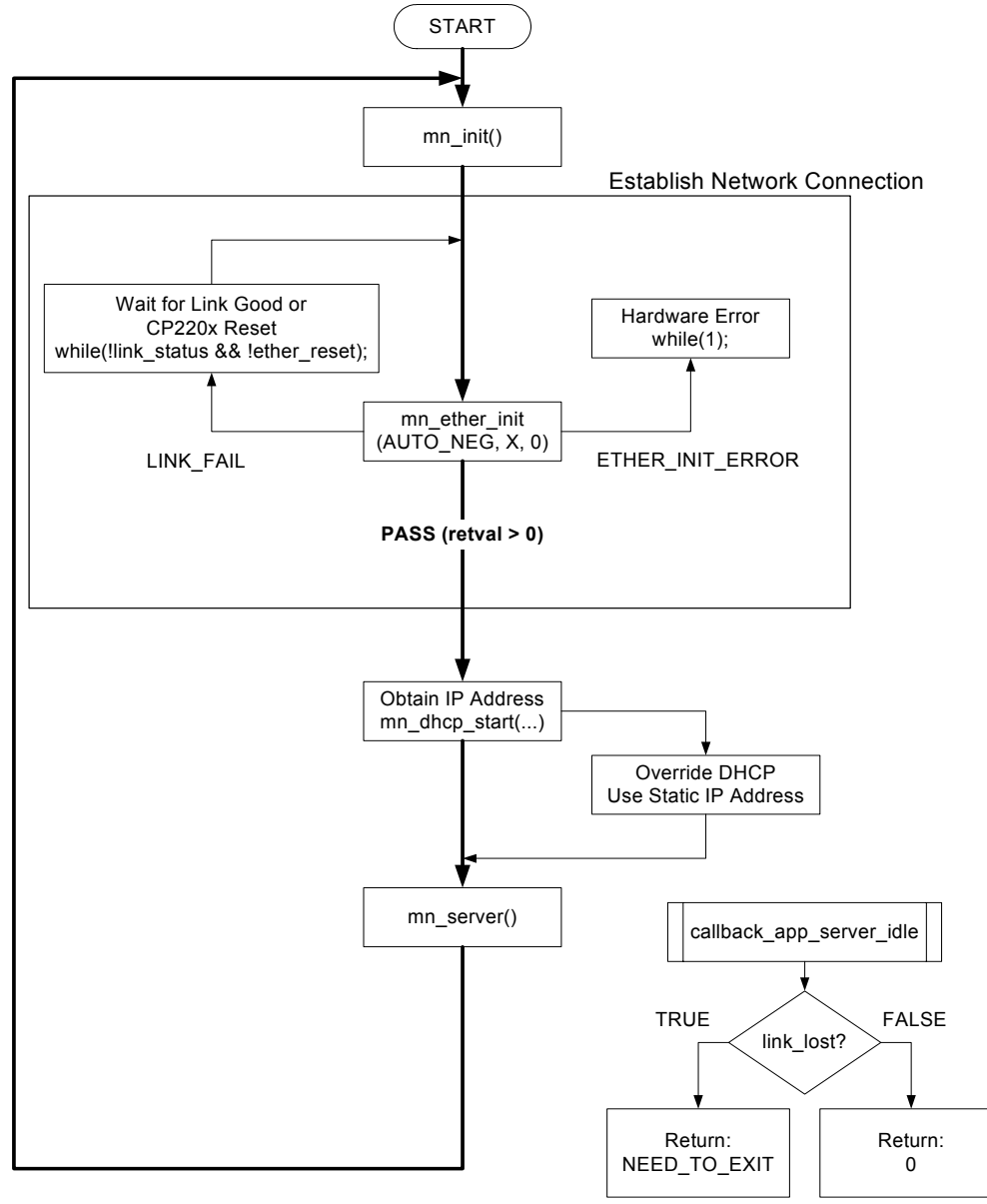

<span id="page-25-1"></span>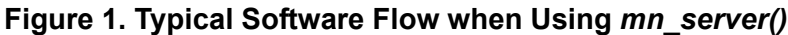

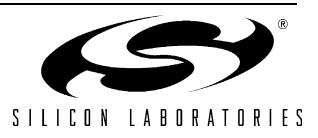

#### <span id="page-26-0"></span>**4.9.1. mn\_server**

**Description:** Used to start application layer services. When called, all enabled server applications, such as HTTP Web Server and FTP Server, will be started. Client applications, such as SMTP Mail Client and TFTP Client, are started using the functions described in this section. This function will not return until a DHCP Lease Expires, a PPP error occurs, or a callback function (*callback\_app\_server\_idle()* or *callback\_app\_server\_process\_packet()*) returns *NEED\_TO\_EXIT*.

**Notes:**

- **1.** This function will automatically open and close sockets as needed to handle incoming requests. Any additional sockets, such as UDP sockets, that are used by application software when the HTTP or FTP server is idle should be opened prior to calling this function.
- **2.** If the TCP/IP Library contains DHCP, *mn\_server()* will not start unless the device has been able to acquire an IP address through DHCP or DHCP has been overridden. DHCP may be overridden as follows:

*dhcp\_lease.infinite\_lease = 1; dhcp\_lease.dhcp\_state = DHCP\_OK;*

Important notes about the FTP Server:

- The FTP server has been designed to work with Windows GUI and command-line-based FTP clients. The FTP server returns directory listings in Unix Standard Format. If multiple formatting options are available in the FTP client, Unix Standard Format should be selected.
- FTP commands supported are USER, QUIT, RETR, STOR, DELE, PORT, TYPE, MODE, STRU, NOOP, PWD, LIST, and, optionally, PASS. The FTP server will always check for the user name and password defined in the ftp\_user array in the *mn\_vars.c* source file. This array must be initialized with all the allowable user names and passwords at the time of compiling.
- The virtual file system does not use subdirectories; therefore, PWD always returns "/", and CWD is not allowed.
- The FTP server uses a buffer for temporary storage whose size is set by the *ftp\_buffer\_len* constant in *mn\_userconst.h*. This buffer should be large enough to hold the largest file you expect to receive. After a file has been received, memory is allocated for it using *malloc()*, and a virtual file system entry with the memory segment, *VF\_PTYPE\_DYNAMIC*, is created for that file. Deleting a file from the virtual file system will free any dynamically-allocated memory associated with the file.

**Prototype:** *int mn\_server(void)*;

**Example Call:**  $status = mn \ server()$ ;

**Return Value:** The following are valid return values:

- *FALSE*—Either *callback* app server idle() or *callback\_app\_server\_process\_packet()* returned *NEED\_TO\_EXIT*.
- **PPP\_LINK\_DOWN—PPP connection was terminated.**
- *DHCP\_LEASE\_EXPIRED*—The DHCP lease has expired.

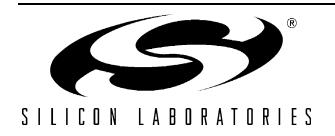

# **AN237**

### <span id="page-27-0"></span>**4.9.2. mn\_http\_find\_value**

**Description:** Searches "field-name=field-value-&" pairs for the passed field-name and copies the decoded fieldvalue into the passed buffer. CGI content creation functions use this routine to determine the value of variables sent from the web page.

**Note:** In most cases, the *source\_ptr* parameter will be set to the global variable *BODYptr.*

**Prototype:** *int mn\_http\_find\_value(byte\*, byte\*, byte\*);*

**Example Call:** *status = mn\_http\_find\_value(source\_ptr, field\_name, field\_value);*

**Parameters:** 1. *source ptr*—Address to buffer containing the message body to be searched. **2.** *field\_name*—Null terminated search string containing the field-name. **3.** field value—String buffer where the field-value is copied.

**Return Value:** Returns *TRUE* if the field-name is found. Otherwise returns *FALSE*.

#### <span id="page-27-1"></span>**4.9.3. mn\_tftp\_get\_file**

- **Description:** Gets a file from a remote TFTP server and stores it in the specified buffer.
- **Prototype:** *long mn\_tftp\_get\_file(byte\*, byte\*, byte\*, long);*

**Example Call:** *num\_bytes = mn\_tftp\_get\_file(ip\_addr, filename, buffer, buff\_len);*

**Parameters: 1.** *ip\_addr*—Pointer to a 4-byte character array containing the IP address of the TFTP server. **2.** *filename*—Null-terminated search string containing the file name. **3.** *buffer*—Pointer to a buffer in RAM to hold the file. 4. *buff* len—Number of bytes in the buffer.

**Return Value:** Returns the number of bytes received. Otherwise, returns a negative number.

#### <span id="page-27-2"></span>**4.9.4. mn\_smtp\_start\_session**

**Description:** Opens a TCP connection with the SMTP server specified in *mn\_userconst.h*.

**Note:** The physical layer must be initialized prior to calling this function.

- **Prototype:** *SCHAR mn\_smtp\_start\_session(word16);*
- **Example Call:** *socket\_num = mn\_smtp\_start\_session(port);*
- **Parameters: 1.** *port*—The port number to be used by the SMTP socket. Can be between 1025 and 65535.
- **Return Value:** Returns a socket number on success or a negative number on error.

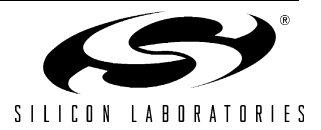

#### <span id="page-28-0"></span>**4.9.5. mn\_smtp\_end\_session**

**Description:** Closes the connection to an SMTP server opened with *mn\_smtp\_start\_session()*.

- **Prototype:** *void mn\_smtp\_start\_session(SCHAR);*
- **Example Call:** *socket\_num = mn\_smtp\_end\_session(socket\_num);*

**Parameters: 1.** *socket\_num*—The socket number returned from *mn\_smtp\_start\_session()*.

#### <span id="page-28-1"></span>**4.9.6. mn\_smtp\_send\_mail**

**Description:** Sends an e-mail message with an optional attachment to an SMTP mail server.

**Note:** A call to *mn\_smtp\_start\_session()* must return successful prior to sending an e-mail.

**Prototype:** *int mn\_smtp\_send\_mail(SCHAR, PSMTP\_INFO);*

**Example Call:** *status = mn\_smtp\_send\_mail(socket\_num, mail\_info\_ptr);*

- **Parameters:** 1. *socket\_num*—The socket number returned from *mn\_smtp\_start\_session()*. **2.** *mail\_info\_ptr*—Address of a *SMTP\_INFO\_T* structure that has been initialized.
- **Return Value:** Returns zero or a positive number on success and a negative number on error.

#### <span id="page-28-2"></span>**4.9.7. mn\_dns\_get\_addr**

**Description:** Issues a domain name service request to the DNS server specified in *ip\_dns\_addr[]*. The domain name service provides the IP address of the specified domain name. A domain name uses numbers and letters. An IP address uses only numbers. **Note:** Recursive DNS searches are not supported.

Prototype: int mn dns get addr(char\*, byte\*);

- **Example Call:** status = mn dns get addr(name, addr ptr);
- **Parameters: 1.** *name—*Pointer to a null-terminated string containing the domain name to look up. The string must not contain any '.' characters and should include the length of each segment at the beginning of the segment. For example,

The string: www.silabs.com

Should be encoded as: 0x03, w, w, w, 0x06, s, i, l, a, b, s, 0x03, c, o, m, /0

**2.** addr\_ptr—Address of the buffer that will receive the IP address. This buffer should be at least 4 bytes long.

**Return Value:** Returns zero or a positive number on success and one of the following negative error codes on error:

- SOCKET\_ALREADY\_EXISTS—The specified DNS socket is already opened.
- NOT\_ENOUGH\_SOCKETS—There are no available sockets for the DNS query.
- DHCP\_LEASE\_RENEWING—DHCP is renewing or rebinding, so only DHCP packets may be sent.
- DNS BUFFER\_OVERFLOW—The DNS buffer is not large enough to hold the response.
- DNS\_NOT\_FOUND—The server did not respond with a Host Address.
- DNS\_COUNT\_ERROR—There were no answers in the DNS response from the server.
- DNS\_ID\_ERROR—The Identification field of the response did not match the Identification field of the query.
- SOCKET TIMED OUT—The socket timed out without receiving a response to the DNS query.
- **DUDP\_BAD\_CSUM—There was a bad checksum on the UDP packet received from the DNS server.**

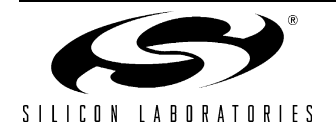

## <span id="page-29-0"></span>**4.10. Callback Functions**

The TCP/IP stack uses callback functions to notify application code of various events. [Figure 2](#page-29-1) shows the callback function code execution flow. The following four callback functions should be defined in every project that uses application layer services provided by the TCP/IP stack. The callback functions should contain the appropriate event handling code.

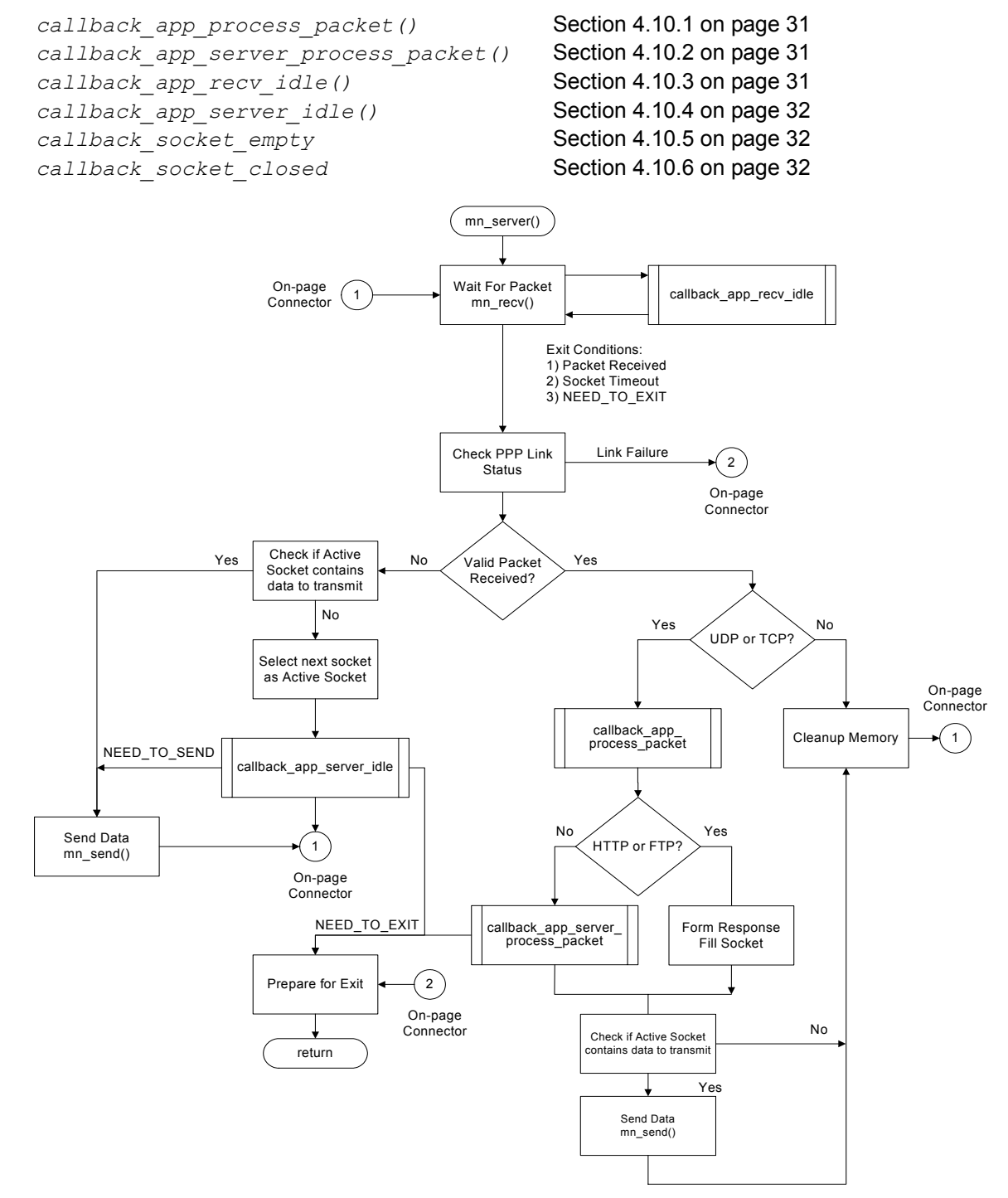

<span id="page-29-1"></span>**Figure 2. Callback Function Flow Diagram**

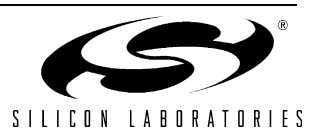

#### <span id="page-30-0"></span>**4.10.1. callback\_app\_process\_packet**

**Description:** Called by the TCP/IP stack after any TCP or UDP packet is received.

**Note:** The return value is ignored for UDP packets.

- **Prototype:** *byte callback\_app\_process\_packet(PSOCKET\_INFO);*
- **Example Call:** *status = callback\_app\_process\_packet(socket\_ptr);*
- **Parameters: 1.** *socket\_ptr*—Pointer to the socket that contains the data.
- **Return Value:** The following are valid return values:
	- *NEED\_IGNORE\_PACKET*—The TCP/IP stack will not ACK the TCP packet.
	- Any Other Value—The TCP/IP stack will ACK the TCP packet.

#### <span id="page-30-1"></span>**4.10.2. callback\_app\_server\_process\_packet**

- **Description:** Called by the TCP/IP stack after any TCP or UDP packet that is not HTTP or FTP is received. HTTP and FTP packets are automatically handled by the server.
- **Prototype:** *SCHAR callback\_app\_process\_packet(PSOCKET\_INFO);*
- **Example Call:** *status = callback\_app\_process\_packet(socket\_ptr);*
- **Parameters:** 1. *socket\_ptr*—Pointer to the socket that contains the data.
- **Return Value:** The following are valid return values:
	- *NEED\_TO\_EXIT—The mn\_server()* routine will exit immediately, returning control to the *main()* routine.
	- Any Other Value—The server will discard the packet.

#### <span id="page-30-2"></span>**4.10.3. callback\_app\_recv\_idle**

- **Description:** Called repeatedly while *mn\_recv()* is waiting for data. This function should only be used for low priority tasks. Any high priority tasks should be placed in an interrupt service routine.
- **Prototype:** *SCHAR callback\_app\_recv\_idle(void);*
- **Example Call:** *status = callback\_app\_recv\_idle();*
- **Return Value:** The following are valid return values:
	- *NEED\_TO\_EXIT—The mn\_recv()* routine will exit immediately. If the server is running, it will stop waiting for data and advance to the next state.
	- Any Other Value—The  $mn_{recv}(t)$  routine will continue to wait for data.

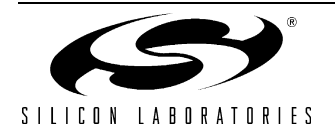

# **AN237**

### <span id="page-31-0"></span>**4.10.4. callback\_app\_server\_idle**

- **Description:** Periodically called from *mn\_server()* when it is not transmitting or receiving data. This function should only be used for low-priority tasks. Any high-priority tasks should be placed in an interrupt service routine.
- **Prototype:** *SCHAR callback\_app\_server\_idle(PSOCKET\_INFO\*);*
- **Example Call:** *status = callback\_app\_server\_idle(psocket\_ptr);*
- **Parameters: 1.** *psocket\_ptr*—Pointer to a pointer to a socket that can be used for transmitting data.

**Note:** The socket handle may be reassigned to a different socket (e.g., \**psocket\_ptr* = *new\_socket\_ptr*;).

- **Return Value:** The following are valid return values:
	- *NEED\_TO\_SEND*—The TCP/IP stack will immediately send the data stored in the socket.
	- *NEED\_TO\_EXIT—The <sub>mn\_server()* routine will exit immediately, returning control to the</sub> *main()* routine.
	- Any Other Value—The *mn\_server()* routine will continue to function normally.

#### <span id="page-31-1"></span>**4.10.5. callback\_socket\_empty**

**Description:** Called after all data in a TCP socket has been sent. This callback function allows the user's application to send additional data using the same TCP connection.

> **Note:**This callback function allows application code to send large amounts of non-contiguous data using a small memory buffer.

- **Prototype:** *callback\_socket\_empty(PSOCKET\_INFO);*
- **Example Call:** *callback\_socket\_empty(socket\_ptr);*
- **Parameters:** 1. *socket ptr*-Pointer to a socket that can be used for transmitting data.

#### <span id="page-31-2"></span>**4.10.6. callback\_socket\_closed**

**Description:** Called after a TCP socket has been closed. This callback function alerts the user's application that the TCP connection to the remote host is closed and that the socket may now connect to a different host.

> **Note:** If used in conjunction with callback socket empty to send non-contiguous data, application code should free resources associated with the closed socket.

- **Prototype:** *callback\_socket\_closed(SCHAR);*
- **Example Call:** *callback\_socket\_closed(socket\_no);*
- **Parameters: 1.** *socket\_no*-Socket number for the closed socket.

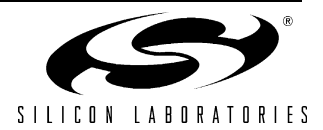

## <span id="page-32-0"></span>**4.11. Virtual File System (VFILE) Functions**

The TCP/IP stack includes a virtual file system accessible by application code or application level services, such as the HTTP Web Server and FTP server. The files added to the file system can be requested by a web browser or FTP Client and are stored as binary arrays in Flash or Ram. This allows images, applets, and other content to be embedded inside static or dynamic HTML pages.

To add static content to the virtual file system, it must first be converted to a file array using the HTML2C utility. The HTML2C utility reads a content file (e.g., image.gif) and generates two files (e.g., *image.c* and *image.h*) that can be added to the project. The static content file can be added to the file system in three steps:

- **1.** Include the header file (e.g., *image.h*) at the beginning of *main.c* using the #include directive.
- **2.** Add the C source file (e.g., *image.c*) to the project build.
- **3.** Add the file to the file system during runtime using the *mn\_vf\_set\_entry()* or *mn\_vf\_set\_ram\_entry()*. These functions map the starting address and length of the file array to a file name that is accessible from a web browser or FTP client.
- **4.** Modify the *num\_vf\_pages* constant in *mn\_userconst.h* such that the value is greater than or equal to the total number of files arrays added to the file system.

The following functions can be used to add, remove, or access static files in the file system.

#### **HTTP/FTP Server File System Functions:**

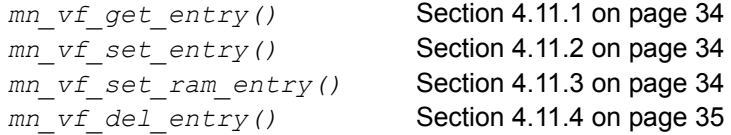

The virtual file system allows dynamic web page content creation through CGI scripting. When the HTTP Web Server receives a recognized script name, it calls a "content creation" function to generate the requested content. Requests to the HTTP Web Server can be sent in as part of an HTML form or directly in the URL. Below is an example of a web browser requesting dynamic data from a script called "*get\_data*":

http://10.10.10.163/get\_data?type=temperature

In a CGI script request passed through the URL, all text after the question mark is interpreted as arguments passed to the script. In the above example, "type" is considered a field-name, and "temperature" is the field-value. Multiple field-name/field-value arguments can be separated by an ampersand. The script name, *get\_data*, is recognized by the HTTP Server because it has been added to the file system by application code. CGI scripts can be added and removed from the file system using the following functions:

#### **CGI Script Functions:**

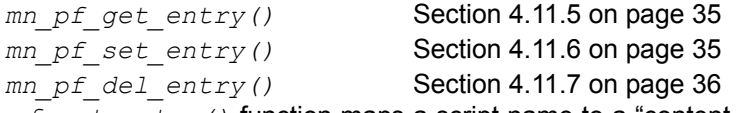

The *mn\_pf\_set\_entry()* function maps a script name to a "content creation" function pointer that is called each time the script name appears in the URL or in the ACTION field of an HTML form. The "content creation" function uses the arguments following the question mark to generate the requested data. Once the function is finished generating data, it specifies the starting address and length of the data it wishes to send back to the browser. The TCP/IP stack handles all further communication with the web browser until a new request is received. See "AN292: Embedded Ethernet System Design Guide" for a discussion of application development with the TCP/IP Library.

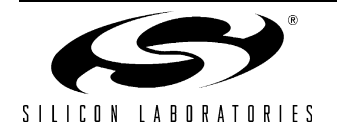

### <span id="page-33-0"></span>**4.11.1. mn\_vf\_get\_entry**

**Description:** Used to obtain a pointer to the *VF* structure corresponding to a file in the virtual file system. The *VF* structure contains information about the file, such as starting address, file size, and memory segment. [See "Appendix A—TCP/IP Stack User Constants" on page 43](#page-42-0) for a definition of the *VF* structure.

**Note:** This function should not be called from an ISR.

**Prototype:** *VF\_PTR mn\_vf\_get\_entry(byte\*);*

**Example Call:** *pVF = mn\_vf\_get\_entry(filename);*

- **Parameters: 1.** *filename*—Null terminated string containing the name of the desired file (e.g., *index.html*).
- **Return Value:** Returns a valid pointer to a VF structure or *PTR\_NULL* if the search string did not match any file names added to the file system.

### <span id="page-33-1"></span>**4.11.2. mn\_vf\_set\_entry**

**Description:** Used to add a file stored in on-chip Flash to the virtual file system. **Notes:**

- **1.** This function should not be called from an ISR.
- **2.** If storing files in the CP220x Flash, only addresses less than 0x1FFA should be used. The address range 0x1FFA to 0x1FFF contains the pre-programmed MAC address. Addresses 0x2000 and above are invalid.

**Prototype:** *VF\_PTR mn\_vf\_set\_entry(byte\*, word16, PCONST\_BYTE, byte);*

- **Example Call:** *pVF = mn\_vf\_set\_entry(filename, file\_size, file\_ptr, mem\_seg);*
- **Parameters: 1.** *filename*—Null terminated string containing the file name (e.g., "index.html").
	- **2.** *file\_size*—Number of bytes in the file.
	- **3.** *file\_ptr*—Pointer to the start of the file.

**4.** *mem\_seg*—Type of memory where the file is stored (should be set to *VF\_PTYPE\_FLASH*).

- VF\_PTYPE\_FLASH—The file is stored in MCU Flash.
- VF\_PTYPE\_CP2200\_FLASH—The file is stored in CP220x Flash.
- **Return Value:** Returns a valid pointer to a VF structure or *PTR\_NULL* if the maximum number of files has already been added to the file system.

#### <span id="page-33-2"></span>**4.11.3. mn\_vf\_set\_ram\_entry**

**Description:** Used to add a file stored in RAM to the virtual file system.

**Note:** This function should not be called from an ISR.

**Prototype:** *VF\_PTR mn\_vf\_set\_ram\_entry(byte\*, word16, byte\*, byte);*

**Example Call:** *pVF = mn\_vf\_set\_ram\_entry(filename, file\_size, file\_ptr, mem\_seg);*

**Parameters: 1.** *filename*—Null terminated string containing the file name (e.g., *index.html*).

- **2.** *file\_size*—Number of bytes in the file.
- **3.** *file\_ptr*—Pointer to the start of the file.
- **4.** *mem\_seg*—Type of memory where the file is stored (should be set to zero).

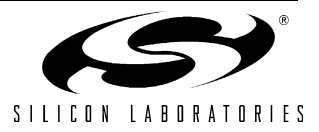

**Return Value:** Returns a valid pointer to a *VF* structure or *PTR\_NULL* if the maximum number of files has already been added to the file system.

### <span id="page-34-0"></span>**4.11.4. mn\_vf\_del\_entry**

**Description:** Used to remove a file from the virtual file system. Files removed from the virtual file system will not be visible to the HTTP or FTP server. The FTP server stores received files in dynamically allocated RAM. If a deleted file is stored in dynamically-allocated RAM, the memory buffer will be freed.

**Note:** This function should not be called from an ISR.

- **Prototype:** *SCHAR mn\_vf\_del\_entry(byte\*);*
- **Example Call:** *status = mn\_vf\_del\_entry(filename);*
- **Parameters: 1.** *filename*—Null terminated string containing the name of the desired file (e.g., *index.html*).
- **Return Value:** Returns one of the following values:
	- TRUE—The file was successfully removed.
	- FALSE—The file was not found.
	- *VFILE\_ENTRY\_IN\_USE*—The file was in use and could not be removed.

#### <span id="page-34-1"></span>**4.11.5. mn\_pf\_get\_entry**

**Description:** Used to obtain a function pointer to a CGI content creation function.

**Note:** This function should not be called from an ISR.

- **Prototype:** *POST\_FP mn\_pf\_get\_entry(byte\*);*
- **Example Call:** *function\_ptr = mn\_pf\_get\_entry(function\_name);*
- **Parameters:** 1. *function name*—Null terminated string containing the name of the desired function.
- **Return Value:** Returns a valid function pointer to a CGI content creation function or *PTR\_NULL* if the search string did not match any function names added to the file system.

#### <span id="page-34-2"></span>**4.11.6. mn\_pf\_set\_entry**

**Description:** Used to add a CGI content creation function to the virtual file system.

**Note:** This function should not be called from an ISR.

- **Prototype:** *PF\_PTR mn\_pf\_set\_entry(byte\*, POST\_FP);*
- **Example Call:** *pPFStruct = mn\_pf\_set\_entry(name, function\_ptr);*
- **Parameters:** 1. *function name*—Null terminated string containing the name of the desired function. **2.** *function\_ptr*—Pointer to the start of the function.
- **Return Value:** Returns a valid pointer to a *POST\_FUNCS* structure or *PTR\_NULL* if the maximum number of functions has already been added to the file system. [See "Appendix A—TCP/IP Stack User Con](#page-42-0)[stants" on page 43](#page-42-0) for a definition of the PF structure.

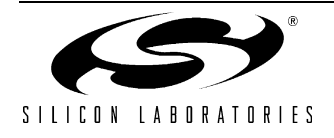

# **AN237**

## <span id="page-35-0"></span>**4.11.7. mn\_pf\_del\_entry**

**Description:** Used to remove a CGI content creation function from the virtual file system.

**Note:** This function should not be called from an ISR.

**Prototype:** *byte mn\_pf\_del\_entry(byte\*);*

**Example Call:** *status = mn\_pf\_del\_entry(function\_name);*

**Parameters: 1.** *function\_name*—Null terminated string containing the name of the desired function.

**Return Value:** Returns *TRUE* if the function was removed or *FALSE* if the function name was not found.

#### <span id="page-35-1"></span>**4.12. Support Functions**

The TCP/IP stack provides the following support functions used for string conversion:

```
mn_ustoa() Section 4.12.1 on page 36
mn_uctoa()Section 4.12.2 on page 36
mn_getMyIPAddr_func() Section 4.12.3 on page 37
mn_atous()Section 4.12.4 on page 37
```
#### <span id="page-35-2"></span>**4.12.1. mn\_ustoa—unsigned int to ascii**

**Description:** Converts an unsigned integer to an ascii string.

**Note:** This function should not be called from an ISR.

- **Prototype:** *byte mn\_ustoa(byte\*, word16);*
- **Example Call:** *num\_bytes = mn\_ustoa(dest\_buff, source);*
- **Parameters: 1.** *dest\_buff*—Address to a character array to store the null-terminated string result. **2.** *source*—The unsigned integer that will be converted to a string.
- **Return Value:** Returns the number of bytes added to *dest\_buff*.

#### <span id="page-35-3"></span>**4.12.2. mn\_uctoa—unsigned char to ascii**

**Description:** Converts an unsigned character to an ascii string.

**Note:** This function should not be called from an ISR.

- **Prototype:** *byte mn\_uctoa(byte\*, word16);*
- **Example Call:** *num\_bytes = mn\_uctoa(dest\_buff, source);*
- **Parameters:** 1. *dest buff—Address to a character array to store the null-terminated string result.* **2.** *source*—The unsigned char that will be converted to a string.
- **Return Value:** Returns the number of bytes added to dest\_buff.

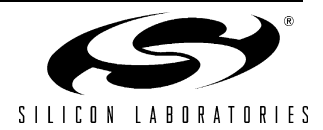

#### <span id="page-36-0"></span>**4.12.3. mn\_getMyIPAddr\_func**

**Description:** Fills a string with the current IP address in the following format: "255.255.255.255".

**Note:** This function should not be called from an ISR.

- **Prototype:** *word16 mn\_getMyIPAddr\_func(byte\*\*);*
- **Example Call:** *num\_bytes = mn\_getMyIPAddr\_func(dest\_buff);*
- **Parameters: 1.** *dest\_buff*—Pointer to pointer to a character array to store the null-terminated IP address string.
- **Return Value:** Returns the number of bytes added to *dest\_buff*.

#### <span id="page-36-1"></span>**4.12.4. mn\_atous—ascii to unsigned int**

**Description:** Converts an ascii string to an unsigned integer.

**Note:** This function should not be called from an ISR.

- **Prototype:** *word16 mn\_atous(byte\*);*
- **Example Call:** *result = mn\_atous(src\_buff);*
- **Parameters: 1.** *src\_buff*—Address to a null-terminated string that will be converted.
- **Return Value:** Returns an unsigned integer representing the value in the string.

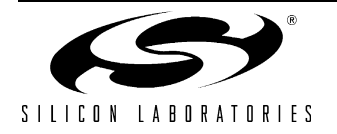

## <span id="page-37-0"></span>**5. Netfinder Protocol**

The Netfinder protocol allows a PC application to search for embedded systems on a network. The PC application finds the embedded systems by broadcasting an "Identity Request" packet to all nodes on the local network. Each embedded system that supports Netfinder replies with an "Identity Reply" packet which contains information that identifies and differentiates it from other embedded systems on the network. This information includes: IP address, Elapsed time from an event (e.g. Time Powered, Time on Network), MAC Address, and two text descriptions of the device. This information can be customized for each application.

The primary benefit of the Netfinder protocol is to reduce the amount of hardware required to place an embedded system on a network. For DHCP enabled systems, it eliminates the requirement of an LCD to display the IP address. For embedded systems on a static network, Netfinder can eliminate the need for a separate UART interface or push-button switches used to program the IP address.

The preferred port for Netfinder is UDP 3040, however, any available UDP port may be used. [Table 2](#page-37-1) lists the packet format for the Identity Request and Reply packets:

<span id="page-37-1"></span>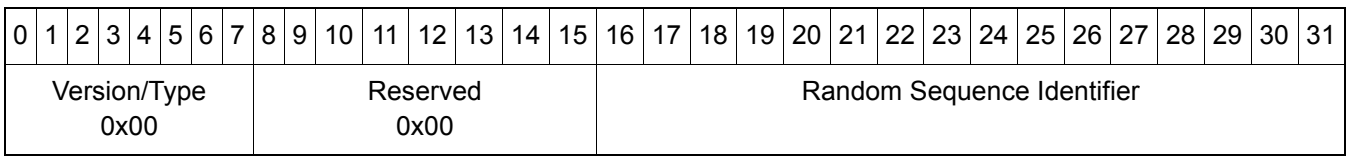

### **Table 2. Broadcast Identity Request—4 Bytes**

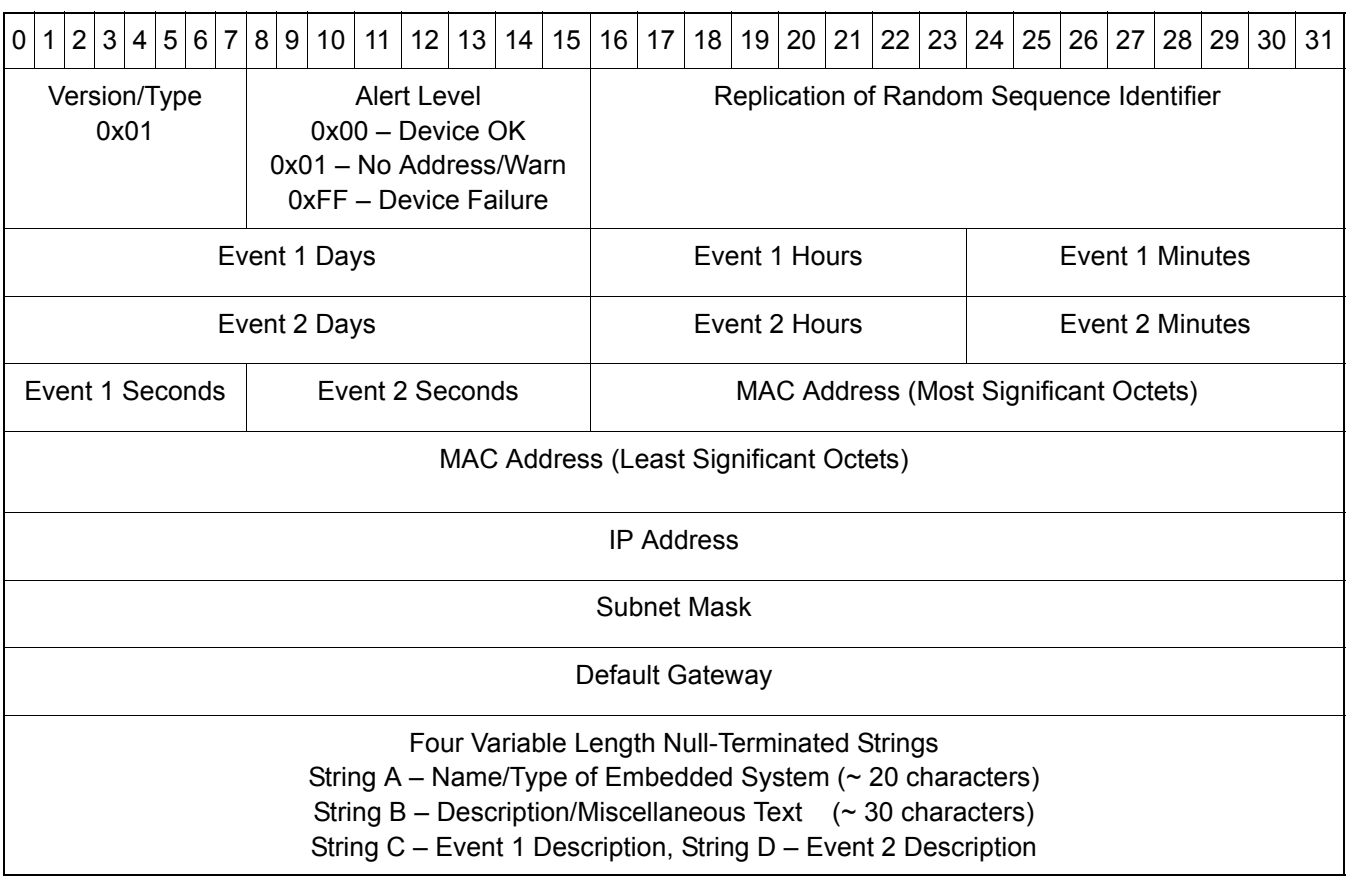

## **Table 3. Identity Reply—Variable Length**

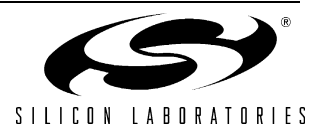

When using Netfinder in an embedded system on a static network, an IP address may be assigned to the embedded system. The PC application sends an identity assignment packet to the embedded system. The embedded system replies with an acknowledgement stating success or failure.

In order to send a packet to an embedded system that does yet have an IP address, it may be necessary for the PC application first assign it an IP address using Ping Gleaning. Ping Gleaning is a method of specifying an embedded system's IP address by pinging it. It can be used by adding a static ARP entry to the PC's ARP table, then pinging the embedded system. If the MAC address matches the embedded system's MAC address, then the embedded system will respond to future packets sent to the new IP address.

The benefit of using Netfinder, instead of only Ping Gleaning, is that the PC application receives an acknowledgement from the embedded system and is able to program other important fields such as the subnet mask and the default gateway.

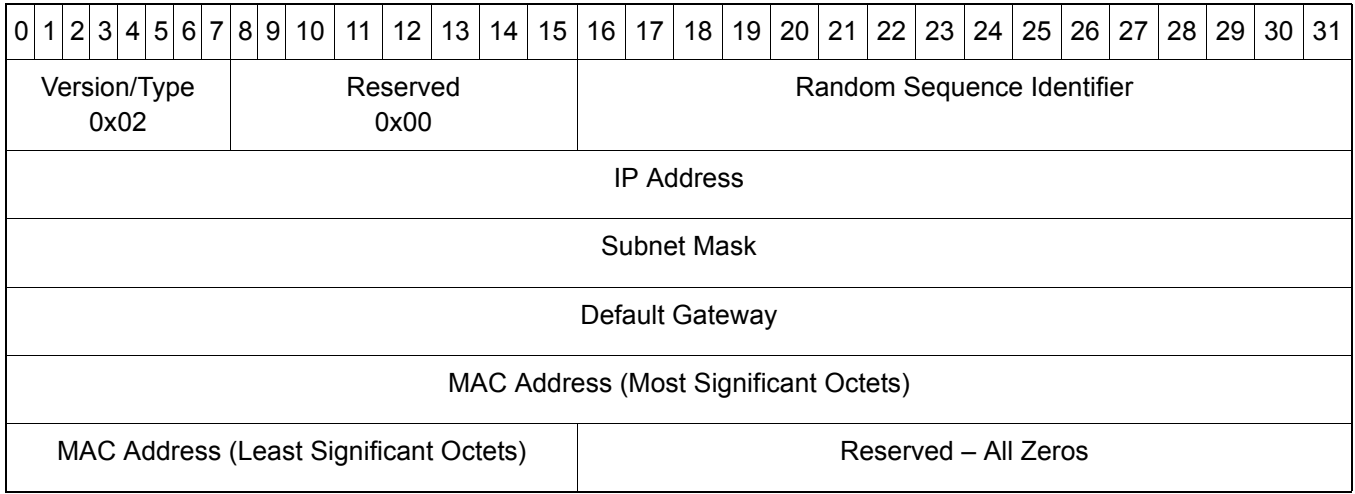

#### **Table 4. Identity Assignment—24 Bytes**

### **Table 5. Identity Assignment Acknowledgement—4 Bytes**

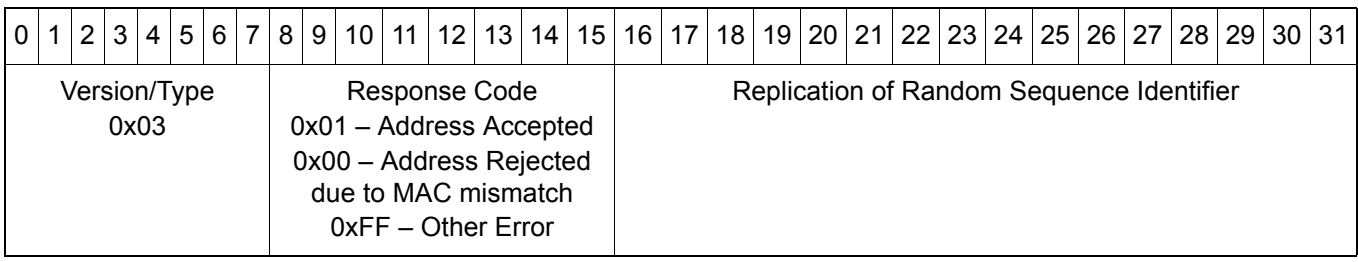

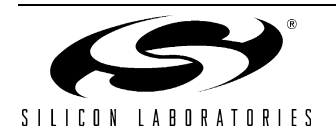

## <span id="page-39-0"></span>**6. Custom Driver Support**

The TCP/IP library supports a custom driver mode that allows the TCP/IP stack to be used with any Ethernet controller. The custom driver mode can be selected in the TCP/IP Configuration Wizard by checking the "Custom Ethernet Device" option as the communications adapter. Both polled mode and interrupt-driven drivers are supported. When the custom driver mode is selected, the TCP/IP Configuration Wizard outputs two additional files containing a custom driver template: *custom\_ethernet.c* and *custom\_ethernet.h*. These files are automatically added to the generated project.

The generated files are provided as a template and will not compile until all the missing pieces have been filled in by the user. The sections of the generated files that require modification by the user can be identified by a large comment block with instructions inside. The steps required to turn the custom driver template into a functioning driver are described in the following paragraphs.

## <span id="page-39-1"></span>**6.1. Modifying the Custom Driver Header File**

The *custom\_ethernet.h* file should be modified to include the register names and addresses of the Ethernet controller. The Ethernet driver communicates with an Ethernet controller over the external memory interface (EMIF). The EMIF is driven by reading and writing to a pointer in pdata space named *ETHER\_RDRW*. This pointer points to the first direct mapped register in the Ethernet controller. For example, if the first direct mapped register is at 0x2000, the address high byte (named *BASE\_ADDRESS* and defined in mn\_userconst.h) is set to 0x20, and the address low byte (named *ETHER\_RDRW* and defined in *custom\_ethernet.h*) is set to 0x00.

During initialization, the TCP/IP stack writes the value of *BASE\_ADDRESS* to EMI0CN. *ETHER\_RDRW* is defined as a constant using the compiler directive *"#define"*. The remaining register definitions (such as *TX\_PORT*, *RX\_PORT*, etc.) are defined as offsets from the *ETHER\_RDRW* and can be accessed using the following notation:

Example Read from RX\_PORT:

```
temp_data = ETHER_RDRW[RX_PORT];
```
Example Write to TX\_PORT:

ETHER\_RDRW[TX\_PORT] = temp\_data;

### <span id="page-39-2"></span>**6.2. Modifying the** *ether\_init()* **Routine**

The *ether init()* routine should be modified to reset and initialize the Ethernet controller. Device initialization may include:

- **1.** Reseting the Ethernet controller using its reset pin or a software reset.
- **2.** Verifying communication with the Ethernet controller.
- **3.** Enabling/disabling features of the Ethernet controller as desired. This includes configuring the Duplex mode (half/full duplex) or enabling Auto-Negotiation, enabling transmission/reception, and configuring the receive filter.
- **4.** Writing the MAC address stored in *eth\_src\_hw\_addr[]* to registers on the controller. If a different MAC address is used, the  $e$ th\_src\_hw\_addr[] array should be changed to reflect the new address.
- **5.** Returning TRUE on success or ETHER\_INIT\_ERROR to indicate an initialization failure.

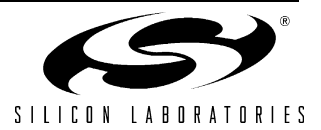

## <span id="page-40-0"></span>**6.3. Modifying the** *ether\_send()* **Routine**

The *ether\_send()* routine is called by the TCP/IP stack when it needs to send an Ethernet packet. An Ethernet packet consists of a preamble and start of frame delimiter, 14-byte Ethernet header, and the payload. The preamble and start of frame delimiter are automatically generated by most Ethernet controllers. The ethernet header and payload are provided to this function by the TCP/IP stack.

The *ether* send() routine has access to the following four pieces of information:

- Starting address of the Ethernet header (send\_out\_ptr, a global pointer).
- Length of the Ethernet header (*head\_buff\_len*, calculated from *send\_out\_ptr send\_in\_ptr*).
- Starting address of the payload (*data buff ptr*, obtained from passed socket).
- Length of the payload (*data buff len*, passed as an argument).

The *ether* send() routine should be modified to perform the following functions:

- **1.** Send the Ethernet header by writing *head\_buff\_len* bytes starting at *send\_out\_ptr* to the Ethernet controller. The global *send\_out\_ptr* should be incremented after each byte is transmitted.
- **2.** Send the payload by writing *data\_buff\_len* bytes starting at *data\_buff\_ptr* to the Ethernet controller.
- **3.** Initiate packet transmission.
- **4.** Wait for the transmission to complete.
- **5.** If writing a polled mode driver, call the *MN\_XMIT\_BUSY\_CLEAR* macro to clear the transmit busy bit.
- **6.** Return the number of bytes transmitted on success or *ETHER\_SEND\_ERROR* on failure.

### <span id="page-40-1"></span>**6.4. Modifying the** *ether\_recv() or ether\_poll\_recv()* **Routine**

Depending on the polled-mode/interrupt-mode selection in the TCP/IP Configuration Wizard, different receive functions will be generated. The *ether poll receive ()* function will be generated in both modes but should only be modified if using polled mode. The  $ether\_recv()$  will only be generated in interrupt mode.

When using polled mode, the *ether poll recv()* routine is periodically called by the TCP/IP stack to determine if the Ethernet controller has received any new packets. The function polls the Ethernet controller for the time interval defined by *ETHER\_WAIT\_TICKS* then returns *SOCKET\_TIMED\_OUT* if a packet has not been received. The user should modify the routine with code that checks if a packet has been received.

When using interrupt mode, the *ether recv()* function is called by the interrupt handler after a packet has been received and should perform the functions below. The *ether\_poll\_recv()* should also perform the functions below in addition to checking for received packets.

- **1.** Determine if the packet was received with any errors. If errors are detected, discard the packet from the Ethernet controller's buffer and return *ETHER\_RECV\_ERROR*.
- **2.** Determine the length of the received packet. The Frame Check Sequence (FCS) field should not be included in the length calculation. Write the length to the variable *recv\_len*. The code provided in the template will determine if there is space in the TCP/IP stack's receive buffer for the new packet. If there is no space in the buffer, the packet will be discarded and the function will return *ETHER\_RECV\_ERROR*.
- **3.** If there is sufficient free space in the receive buffer, code execution will vector to a loop which will guide the user's code to copy the packet into the receive buffer. The user needs to provide a single line of code in three places to copy a byte from the Ethernet controller into the address pointed to by *recv\_in\_ptr*.
- **4.** Perform any finalization if required by the Ethernet controller. This may include clearing a valid bit, discarding any extra bytes, such as the FCS, etc.
- **5.** Return the number of bytes received. This step will only be reached on successful execution of the above steps.

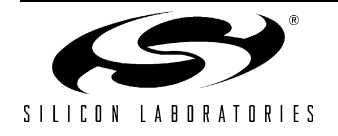

## <span id="page-41-0"></span>**6.5. Modifying the** *ether\_ISR() Interrupt Handler*

The *ether ISR()* routine is only generated when interrupt mode is selected in the TCP/IP Configuration Wizard. This interrupt is mapped to /INT0 but can be changed to another interrupt by modifying the initialization code and the interrupt number of the function. The interrupt handler should perform the following functions:

- **1.** Determine the cause of the interrupt.
- **2.** Call *ether\_recv()* if a packet has been received.
- **3.** Call the *MN\_XMIT\_BUSY\_CLEAR* macro to clear the transmit busy bit if a transmit complete event has occurred.
- **4.** Service any other Ethernet controller specific events (e.g. link failure, FIFO Overflow, etc.).

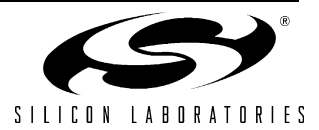

## <span id="page-42-0"></span>**APPENDIX A—TCP/IP STACK USER CONSTANTS**

The TCP/IP stack user constants located in the *mn\_userconst.h* header file allow the user to customize the stack according to the requirements of the application. Most of the constants in the *mn\_userconst.h* header file are also configurable using the TCP/IP Configuration Wizard.

The number of user constants in the *mn\_userconst.h* file will vary based on the generated library. Tables [6](#page-42-1) and [7](#page-42-2) list all possible constants; however, the header file generated will only contain constants that are applicable to the generated library.

<span id="page-42-1"></span>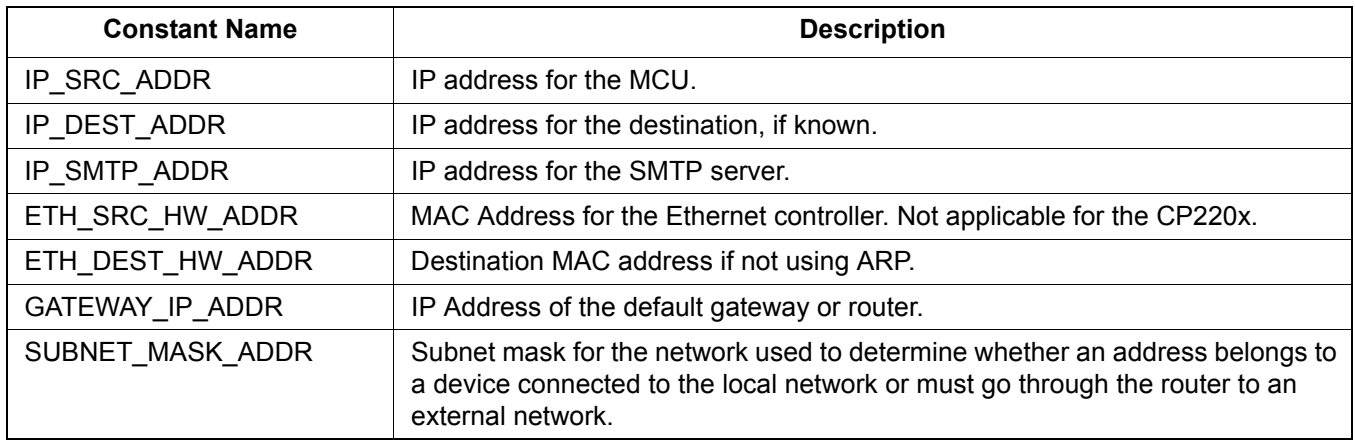

#### **Table 6. IP and MAC Address Configuration Constants**

#### **Table 7. Default Modem Settings**

<span id="page-42-2"></span>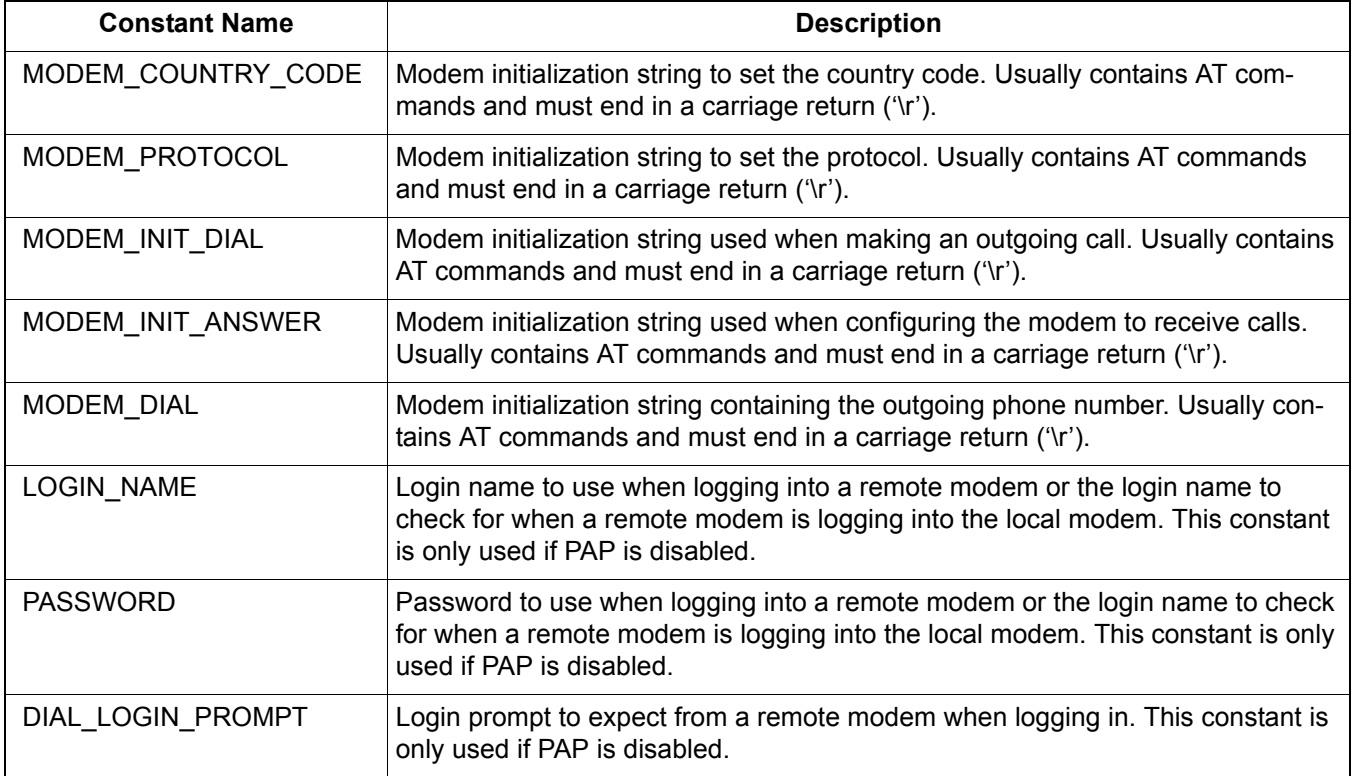

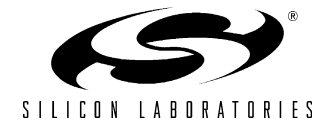

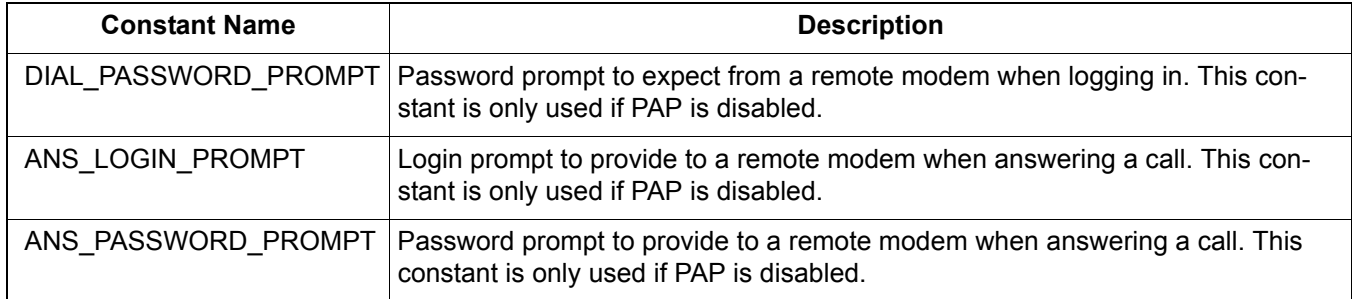

## **Table 7. Default Modem Settings (Continued)**

## **Table 8. TCP/IP Stack Adjustments**

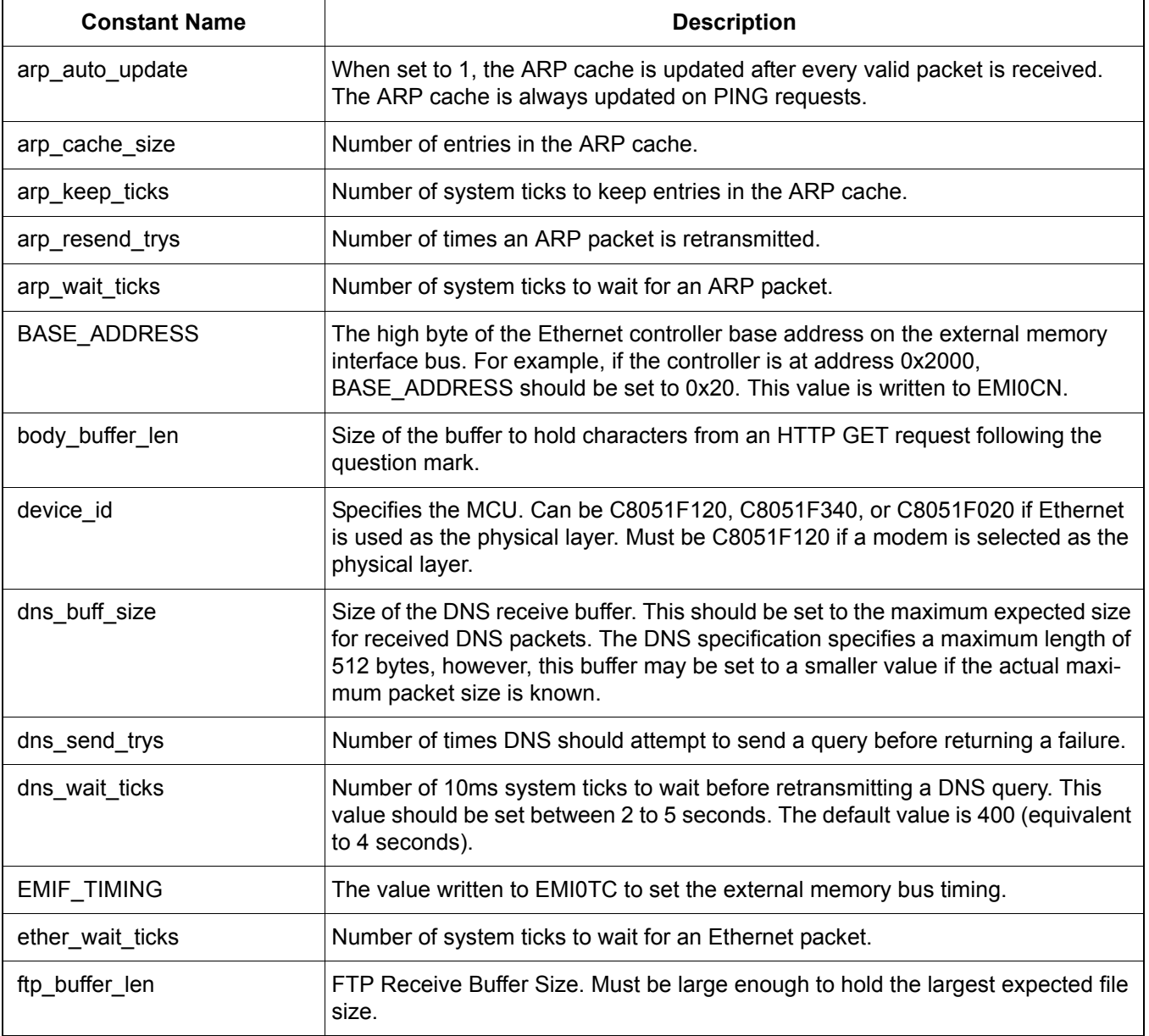

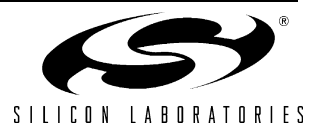

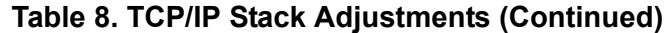

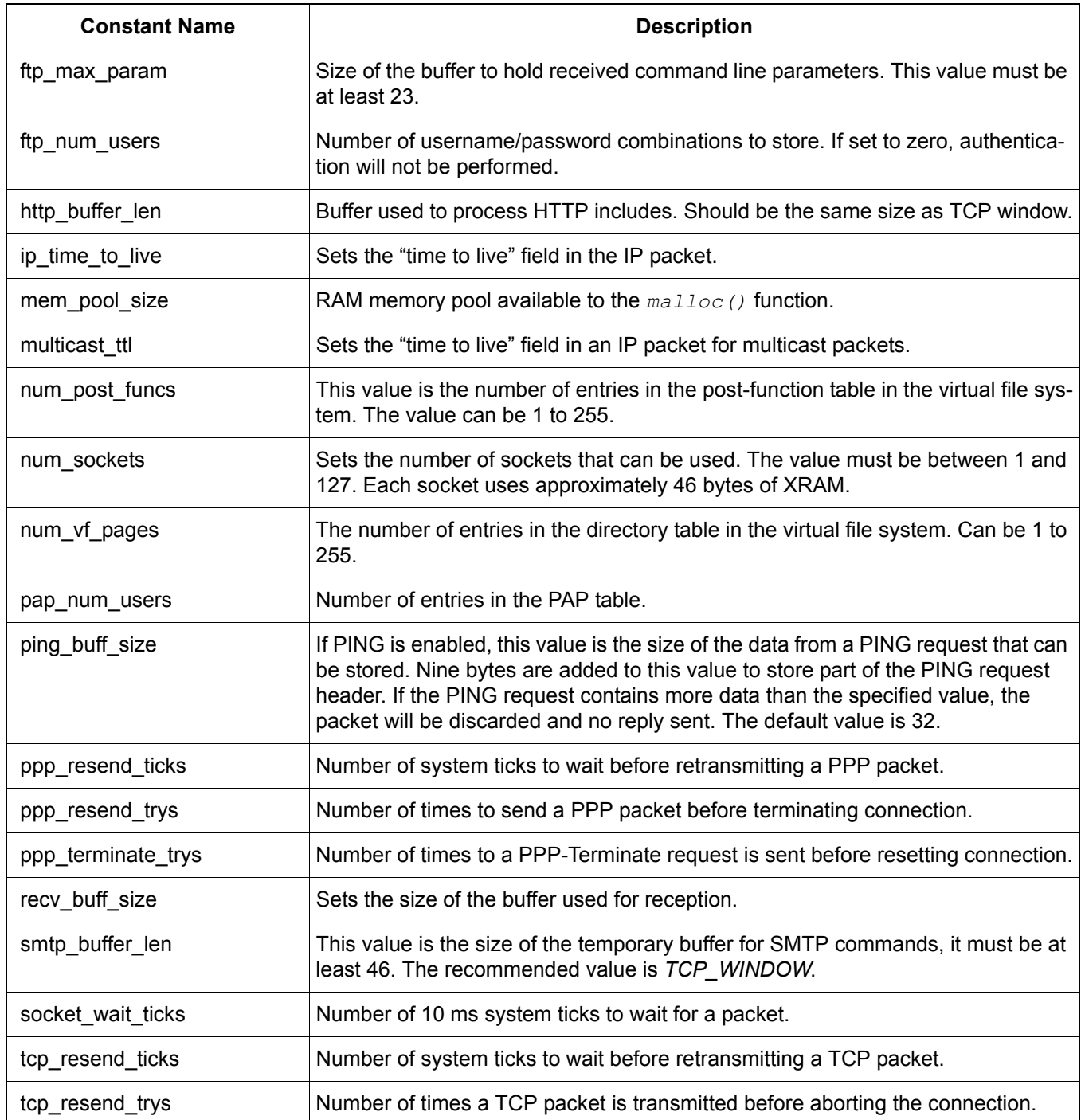

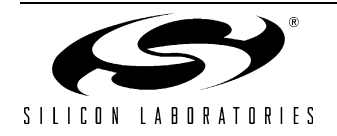

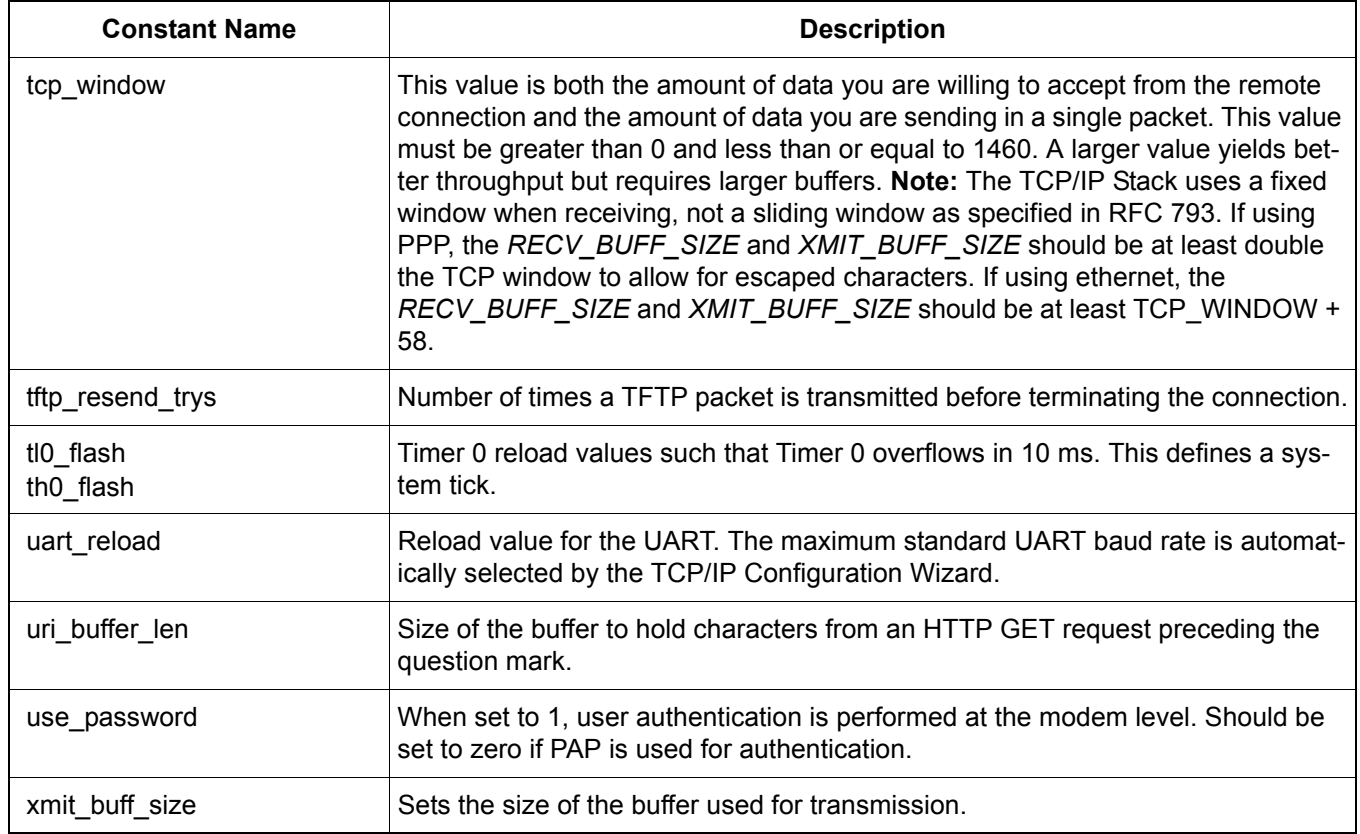

## **Table 8. TCP/IP Stack Adjustments (Continued)**

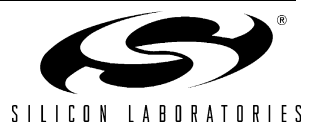

## <span id="page-46-0"></span>**APPENDIX B—TCP/IP STACK DATA STRUCTURES**

The following data structures are defined by the TCP/IP stack:

#### **Struct: SOCKET\_INFO\_T**

```
typedef struct socket info s {
   word16 src_port;
  word16 dest port;
  byte ip dest addr[IP_ADDR_LEN];
  byte *send ptr;
   word16 send_len;
  byte *recv ptr;
  byte *recv_end;
   word16 recv_len;
  byte ip proto;
  byte socket no;
  byte socket type;
  byte socket state;
#if TCP
  byte tcp state;
  byte tcp resends;
   byte tcp_flag;
  byte recv tcp flag;
  byte data offset;
  word16 tcp unacked bytes;
  word16 recv tcp window;
  SEQNUM U RCV NXT;
  SEQNUM U SEG SEQ;
  SEONUM U SEG ACK;
  SEQNUM U SND UNA;
  TIMER INFO T tcp timer;
#endif
} SOCKET_INFO_T;
```
#### **Struct: VF**

```
typedef struct vf {
   byte filename[VF_NAME_LEN];
   word16 page size;
   PCONST BYTE page ptr;
  byte * ram page ptr;
    byte page_type; 
  byte in use_flag;
#if CP220x
unsigned int CP2200_PAGE_PTR;
#endif
} VF;
```
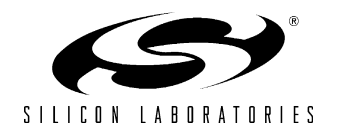

#### **Struct: POST\_FUNCS**

```
typedef struct post_funcs {
   byte func name [FUNC NAME LEN];
   POST FP func ptr;
} POST_FUNCS;
```
#### **Struct: SMTP\_INFO\_T**

```
typedef struct smtp_info_s {
   byte *from;
   byte *to;
   byte *subject;
   byte *message;
   byte *attachment;
   byte *filename;
} SMTP_INFO_T;
```
#### **Struct: DHCP\_INFO\_T**

```
typedef struct dhcp info s {
  byte op; \frac{1}{2} /* opcode, request or reply */
  byte htype; \frac{1}{2} /* hardware type */
  byte hlen; \frac{1}{2} /* hardware address length */
  byte hops; \frac{1}{2} /* always zero for clients */
  byte xid[4]; \frac{1}{2} /* random transaction ID */
  byte secs[2]; \qquad /* seconds elapsed since trying to boot */
  byte flag[2]; \frac{1}{2} /* broadcast flag */
  byte ciaddr[IP_ADDR_LEN]; /* client IP address submitted */<br>byte yiaddr[IP_ADDR_LEN]; /* client IP address returned by<br>byte siaddr[IP_ADDR_LEN]; /* server IP address returned by
                                 /* client IP address returned by server */
                                 /* server IP address returned by server */
  byte giaddr[IP_ADDR_LEN]; /* optional gateway IP address */
  byte chaddr[DHCP_MAC_LEN]; /* client hardware address */
  byte sname[DHCP_SNAME_LEN]; /* optional server host name */
  byte file[DHCP FILE LEN]; /* boot file name */
  byte options [DHCP OPT LEN]; /* options */
} DHCP_INFO_T;
```
#### **Struct: DHCP\_LEASE\_T**

```
typedef struct dhcp_lease_s {
  word32 org_lease_time; \frac{1}{2} /* last requested lease time */
  volatile word32 lease time; /* seconds left in current lease */
  word32 t1 renew time; \overline{\hspace{1cm}} /* time to make renew request */
  word32 t2 renew time; \frac{1}{x} /* time to make rebind request */
  volatile byte dhcp state; /* current dhcp state */
  byte infinite lease; / /* infinite lease TRUE or FALSE */
  byte server_id[DHCP_SERVER_ID LEN]; /* DHCP server IP address */
} DHCP_LEASE_T;
```
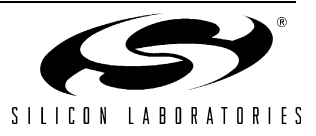

#### **Struct: BOOTP\_INFO\_T**

```
typedef struct bootp_s {
  byte op; \frac{1}{2} /* opcode, request or reply */
   byte htype; /* hardware type */
  byte hlen; \frac{1}{2} /* hardware address length */
  byte hops; \frac{1}{2} /* always zero for clients */
  byte xid[4]; \qquad \qquad /* random transaction ID */
  byte secs[2]; \qquad /* seconds elapsed since trying to boot */
  byte flag[2]; \sqrt{\frac{1}{\pi}} broadcast flag */
  byte ciaddr[IP_ADDR_LEN]; /* client IP address submitted */
  byte yiaddr[IP_ADDR_LEN]; /* client IP address returned by server */
  byte siaddr[IP_ADDR_LEN]; /* server IP address returned by server */
  byte giaddr[IP_ADDR_LEN]; /* optional gateway IP address */
  byte chaddr[BOOTP_MAC_LEN]; /* client hardware address */
  byte sname[BOOTP_SNAME_LEN]; /* optional server host name */
  byte file[BOOTP FILE LEN]; /* boot file name */
  byte vend[BOOTP VENDOR LEN]; /* optional vendor-specific area */
} BOOTP_INFO_T;
```
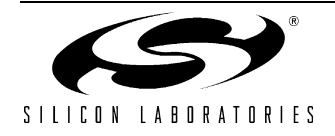

# <span id="page-49-0"></span>**APPENDIX C—FIRMWARE LIBRARY MEMORY-MODEL COMPILER SETTINGS**

The firmware API library was created using the LARGE memory model. Using this library in a project with a default memory model of SMALL or COMPACT can cause warnings to occur, depending on warning level settings. To avoid this, set the default memory model to LARGE, and override this setting by defining each function with the "small" compiler keyword.

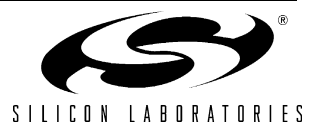

## <span id="page-50-0"></span>**APPENDIX D—CONNECTING THE EMBEDDED SYSTEM TO A PC**

## **For Systems that use Ethernet as the Physical Layer**

The TCP/IP stack allows the embedded system to connect to an Ethernet network using a static or dynamicallyallocated IP address. The embedded system can also be directly connected to a PC (without being connected to a network) using a crossover cable. When using a crossover cable, both nodes need static IP addresses in order to communicate. Refer to the Embedded Ethernet Development Kit User's Guide for step-by-step instructions on how to configure the PC and the embedded system for Ethernet communication.

## **For Systems that use a Modem as the Physical Layer**

The TCP/IP stack allows the embedded modem to be configured as a client or server. The embedded modem can communicate with any other modem through a standard telephone line (POTS) or telephone simulator. Any PC that has a modem and is running Windows 2000 or Windows XP can be configured to accept calls or dial into the embedded modem. Refer to Appendix B of the Embedded Modem Development Kit User's Guide for step-by-step instructions on how to configure a modem on a PC.

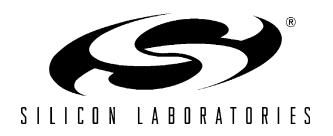

# <span id="page-51-0"></span>**APPENDIX E—ERROR CODES DEFINED IN MN\_ERRS.H**

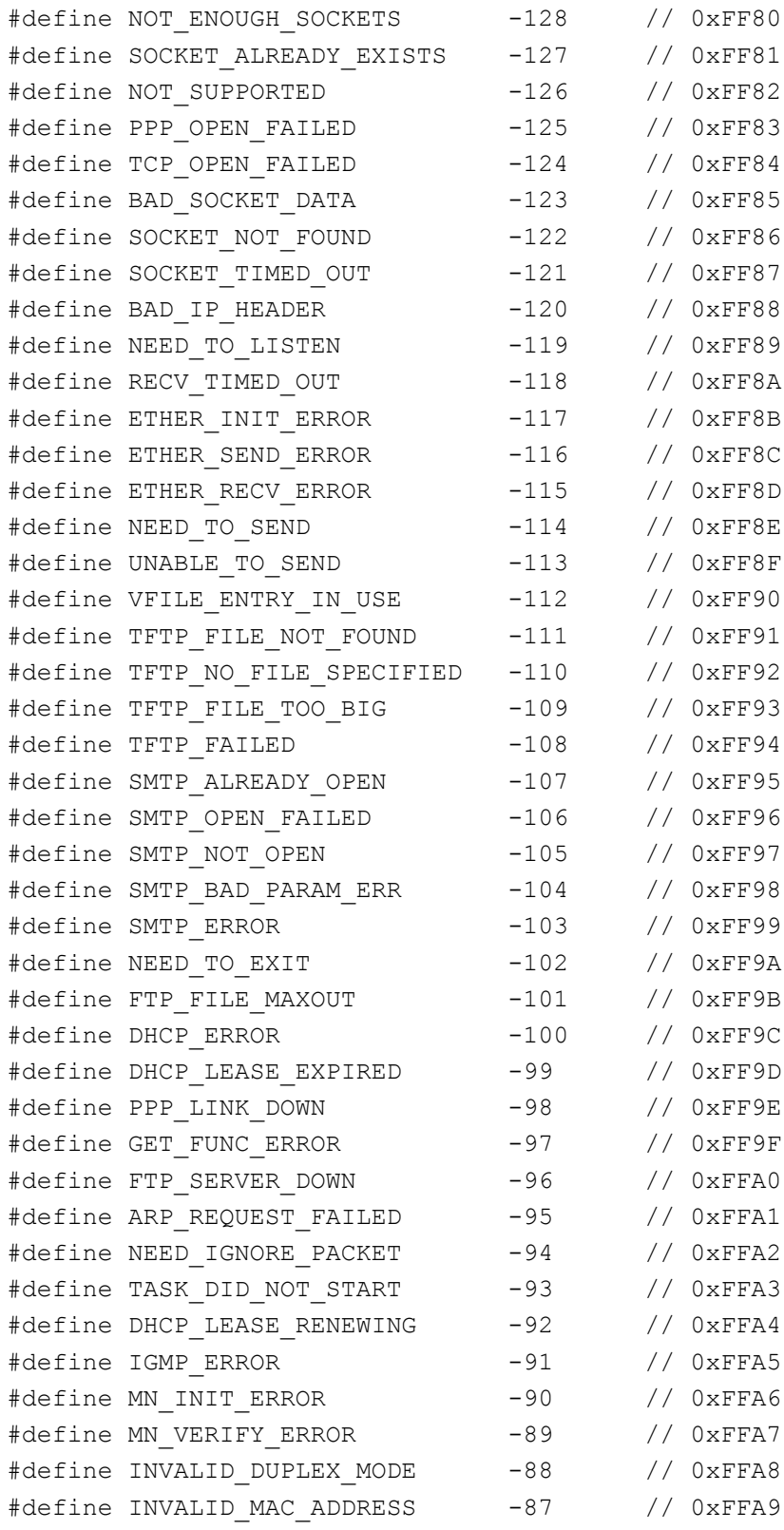

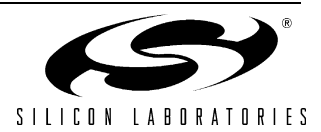

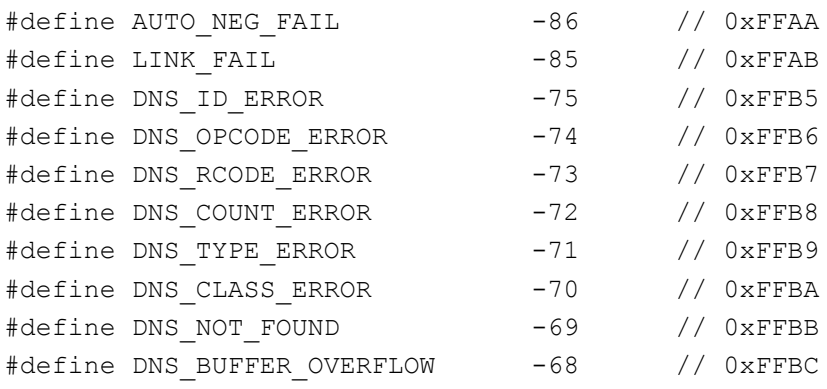

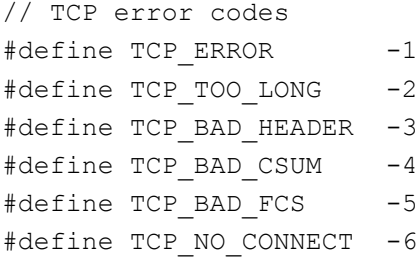

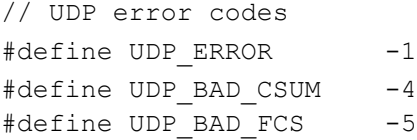

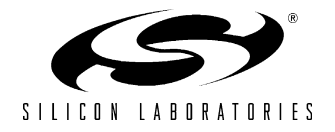

# <span id="page-53-0"></span>**DOCUMENT CHANGE LIST**

## **Revision 0.5 to Revision 0.6**

- Added support for Netfinder.
- Added support for DNS.
- Added support for storing the transmit buffer in USB FIFO space.
- Added support for serving web pages from the CP220x Flash.
- Added "Appendix E—Error Codes Defined in [mn\\_errs.h" on page 52](#page-51-0).

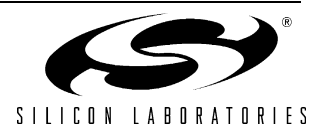

# **NOTES:**

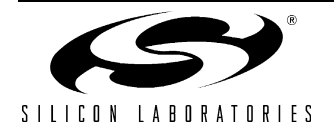

## <span id="page-55-0"></span>**CONTACT INFORMATION**

Silicon Laboratories Inc. 4635 Boston Lane Austin, TX 78735 Email: MCUinfo@silabs.com Internet: www.silabs.com

The information in this document is believed to be accurate in all respects at the time of publication but is subject to change without notice. Silicon Laboratories assumes no responsibility for errors and omissions, and disclaims responsibility for any consequences resulting from the use of information included herein. Additionally, Silicon Laboratories assumes no responsibility for the functioning of undescribed features or parameters. Silicon Laboratories reserves the right to make changes without further notice. Silicon Laboratories makes no warranty, representation or guarantee regarding the suitability of its products for any particular purpose, nor does Silicon Laboratories assume any liability arising out of the application or use of any product or circuit, and specifically disclaims any and all liability, including without limitation consequential or incidental damages. Silicon Laboratories products are not designed, intended, or authorized for use in applications intended to support or sustain life, or for any other application in which the failure of the Silicon Laboratories product could create a situation where personal injury or death may occur. Should Buyer purchase or use Silicon Laboratories products for any such unintended or unauthorized application, Buyer shall indemnify and hold Silicon Laboratories harmless against all claims and damages.

Silicon Laboratories and Silicon Labs are trademarks of Silicon Laboratories Inc.

Other products or brandnames mentioned herein are trademarks or registered trademarks of their respective holders.

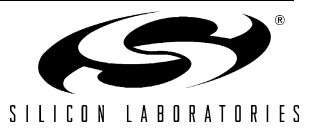